# **Technische Beschreibung und Bedienungsanleitung**

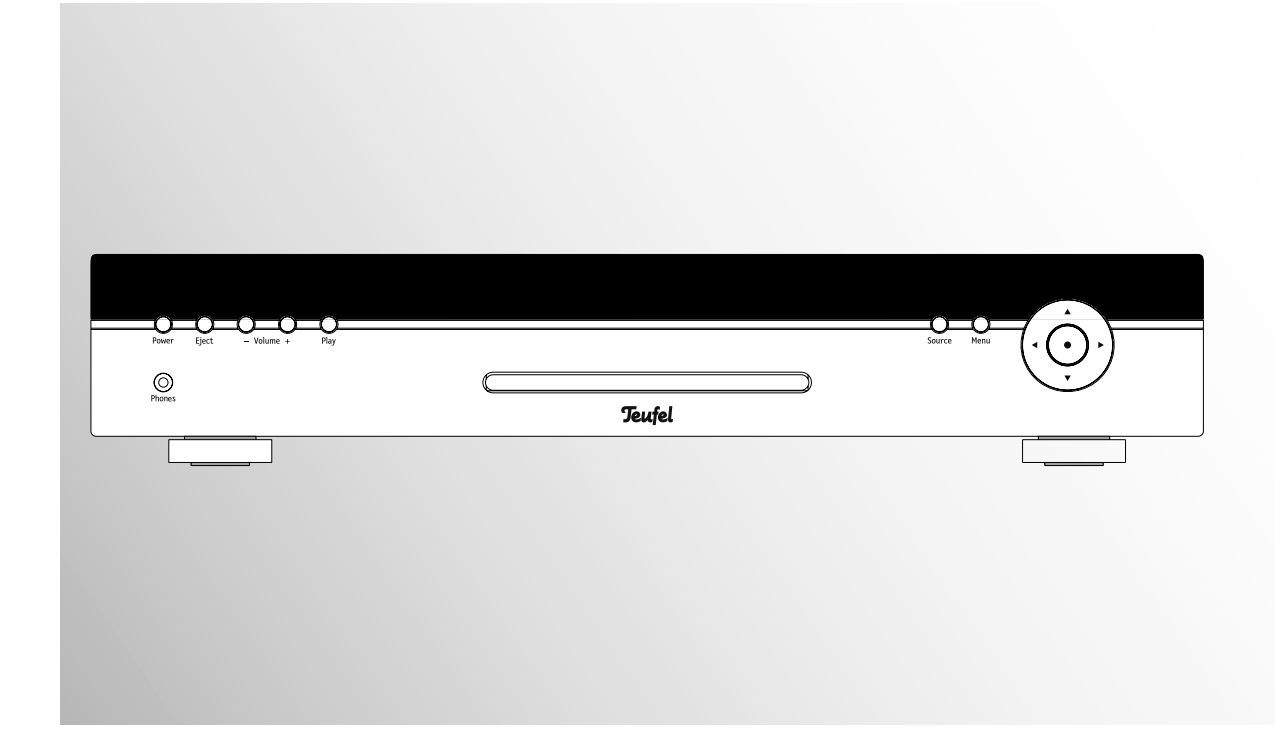

# CP 5100 DR

5.1 DVD-Receiver

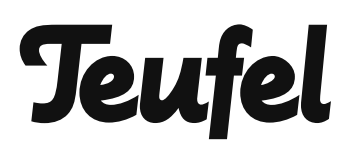

# **Inhalt**

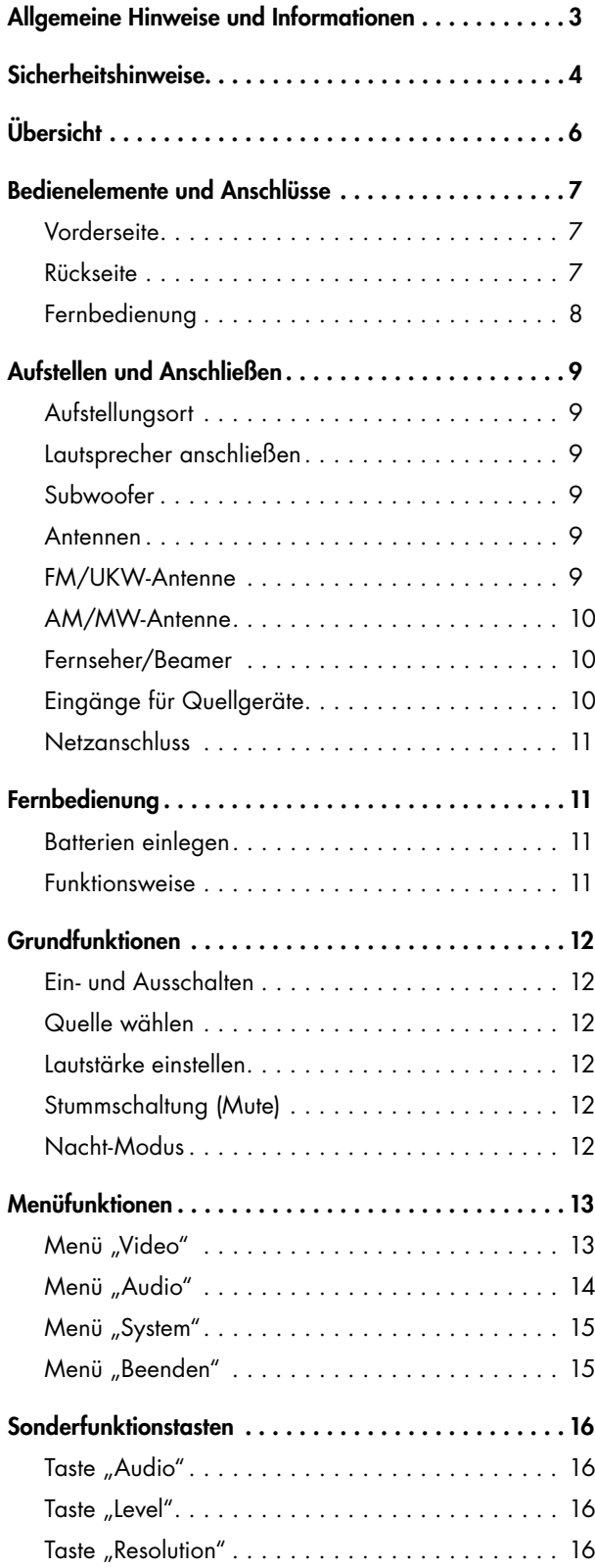

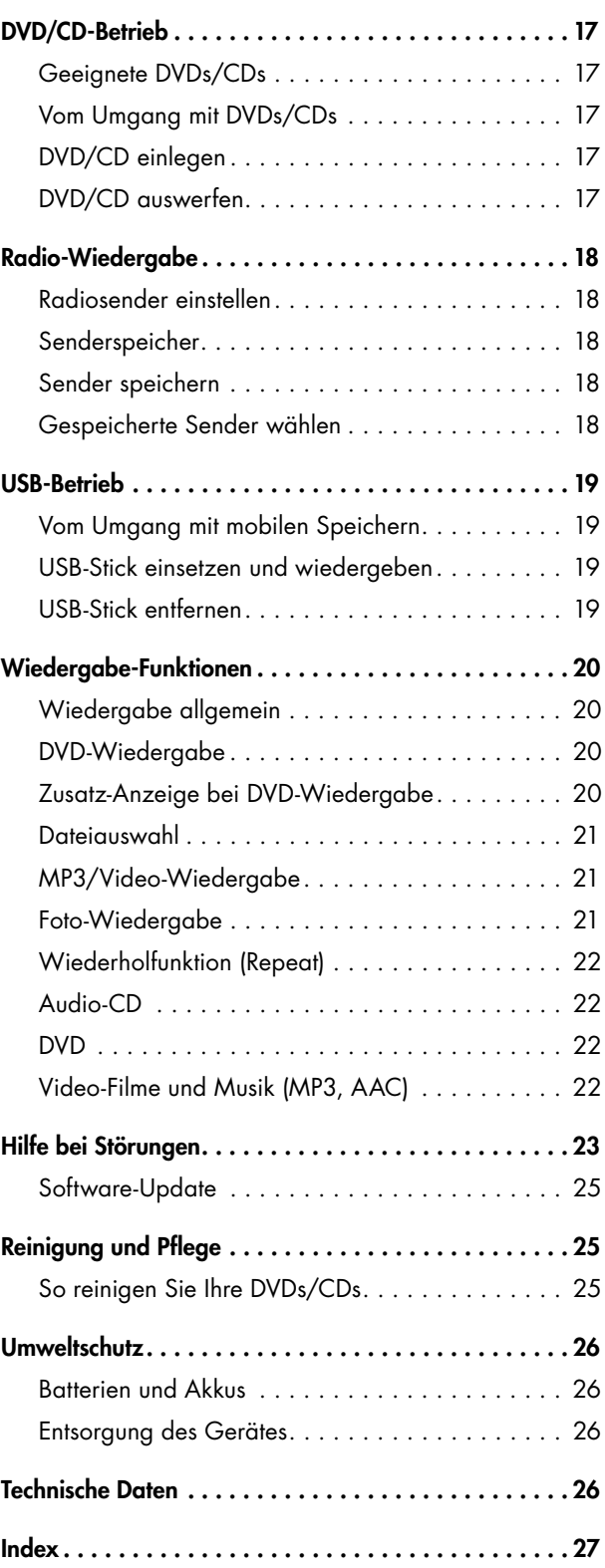

# **Allgemeine Hinweise und Informationen**

# Zur Kenntnisnahme

Die Informationen in diesem Dokument können sich ohne vorherige Ankündigung ändern und stellen keinerlei Verpflichtung seitens der Lautsprecher Teufel GmbH dar. Ohne vorherige schriftliche Genehmigung der Lautsprecher Teufel GmbH darf kein Teil dieser Bedienungsanleitung vervielfältigt, in irgendeiner Form oder auf irgendeine Weise elektronisch, mechanisch, durch Fotokopien oder durch Aufzeichnungen übertragen werden.

© Lautsprecher Teufel GmbH Version 1.1, September 2010

# Warenzeichen

© Alle Warenzeichen sind Eigentum ihrer jeweiligen Eigner.

#### Dolby

Hergestellt unter der Lizenz von Dolby Laboratories. "Dolby", "Pro Logic" und das Doppel-D-Symbol sind Warenzeichen von Dolby Laboratories.

#### DTS

Hergestellt unter Lizenz unter den U.S.-Patentnummern: 5,451,942 5,956,674; 5,974,380; 5,978,762; 6,487,535 sowie weiteren U.S.- und weltweit erteilten und anstehenden Patenten. DTS und DTS Digital Surround sind registrierte Handelsmarken und die DTS-Logos und das DTS-Symbol sind Handelsmarken von DTS, Inc. ©1996 – 2008 DTS, Inc. Alle Rechte vorbehalten.

# Originalverpackung

Falls Sie das achtwöchige Rückgaberecht in Anspruch nehmen wollen, müssen wir Sie bitten, die Verpackung unbedingt aufzubewahren. Wir können das Gerät nur MIT ORIGINAL-VERPACKUNG zurücknehmen. Leerkartons sind nicht erhältlich!

# Reklamation

Im Falle einer Reklamation benötigen wir zur Bearbeitung unbedingt folgende Angaben:

#### 1. Rechnungsnummer

Zu finden auf dem Kaufbeleg (der dem Produkt beiliegt) oder der Auftragsbestätigung, die Sie als PDF-Dokument erhalten haben, z.B. 4322543.

#### 2. Seriennummer bzw. Losnummer

Zu finden auf der Rückseite des Gerätes, z.B. Serial #: CP51009440122A-123

Vielen Dank für Ihre Unterstützung!

### Kontakt

Bei Fragen, Anregungen oder Kritik wenden Sie sich bitte an unseren Service: Lautsprecher Teufel GmbH Gewerbehof Bülowbogen Bülowstraße 66 10783 Berlin (Germany) Telefon +49 (0)30 / 300 9 300 Telefax +49 (0)30 / 30 09 30 930 E-Mail: info@teufel.de www.teufel.de

# Bestimmungsgemäßer Gebrauch

Verwenden Sie das Gerät ausschließlich wie in dieser Bedienungsanleitung beschrieben. Jede andere Verwendung gilt als nicht bestimmungsgemäß und kann zu Sachoder sogar zu Personenschäden führen.

Der Hersteller übernimmt keine Haftung für Schäden, die durch nicht bestimmungsgemäßen Gebrauch entstanden sind.

Das Gerät ist zum Einsatz im privaten Bereich bestimmt.

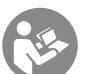

Bevor Sie das Gerät in Betrieb nehmen, lesen Sie bitte zuerst die Sicherheitshinweise und die Bedienungsanleitung aufmerksam durch. Nur so können Sie alle Funktionen sicher und zuverlässig nutzen.

Heben Sie die Bedienungsanleitung gut auf und übergeben Sie sie auch an einen möglichen Nachbesitzer.

# Signalsymbole

T

∕ [

Folgende Signalsymbole finden Sie in dieser Anleitung:

#### Gefahr **Hohes Risiko!**

Missachtung der Warnung kann Schaden für Leib und Leben verursachen.

#### **Achtung Mittleres Risiko!**

Missachtung der Warnung kann einen Sachschaden verursachen.

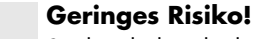

Sachverhalte, die beim Umgang mit dem Gerät beachtet werden sollten.

# Sicherheitshinweise

#### Gefahr **Stromschlag-Gefahr!**

Fehlerhafte Elektroinstallation oder zu hohe Netzspannung kann zu elektrischem Stromschlag führen.

- Das Gerät ist ausschließlich für eine Netzspannung von 220 V – 240 V ~ / 50 Hz / 60 Hz geeignet.
- Ziehen Sie sofort den Netzstecker und betreiben Sie das Gerät nicht, wenn dessen Gehäuse oder die Netzanschlussleitung defekt ist oder andere sichtbare Schäden aufweist.
- Wenn das Gerät Rauch entwickelt, verbrannt riecht oder ungewohnte Geräusche von sich gibt, trennen Sie es sofort vom Netz und nehmen Sie es nicht mehr in Betrieb.
- Die Standby-Taste trennt das Gerät nicht vom Netz. Schließen Sie es deshalb an eine leicht zugängliche Steckdose an, damit Sie es bei Störungen schnell von Netz trennen können.
- Öffnen Sie niemals das Gehäuse des Geräts. Die Instandsetzung des Geräts darf nur von einem autorisierten Fachbetrieb vorgenommen werden. Dabei dürfen ausschließlich Teile verwendet werden, die den ursprünglichen Gerätedaten entsprechen. In diesem Gerät befinden sich elektrische und mechanische Teile, die zum Schutz gegen Gefahrenquellen unerlässlich sind.
- Stecken Sie keine Gegenstände durch die Lüftungsschlitze in das Gehäuse.
- Verwenden Sie das Gerät nur in Innenräumen.
- Betreiben Sie das Gerät nicht in Feuchträumen, und schützen Sie es vor Tropf- und Spritzwasser. Achten Sie auch darauf, dass keine Vasen oder andere mit Flüssigkeit gefüllten Gefäße auf dem Gerät oder in dessen Nähe stehen, damit keine Flüssigkeit in das Gehäuse gelangt. Falls doch Wasser oder andere Fremdkörper eindringen, ziehen Sie sofort den Netzstecker und nehmen Sie ggf. vorhandene Batterien heraus. Schicken Sie das Gerät dann an unsere Serviceadresse ein.
- Fassen Sie den Netzstecker niemals mit feuchten Händen an.
- Prüfen Sie das Gerät regelmäßig auf Schäden.

#### Gefahr **Gefahren für Kinder!**

Kinder können sich beim Spielen in der Verpa-′! ckungsfolie verfangen und darin ersticken.

- Lassen Sie Kinder nicht mit dem Gerät und den Verpackungsfolien spielen. Es besteht Erstickungsgefahr.
- Achten Sie darauf, dass Kinder keine kleinen Teile aus dem Gerät entnehmen oder vom Gerät abziehen (z.B. Bedienknöpfe oder Steckeradapter). Sie könnten die Teile verschlucken und daran ersticken. Lassen Sie Kinder niemals unbeaufsichtigt elektrische Geräte benutzen.

#### Gefahr **Gefahr für Auge und Haut!**

Bei geöffnetem Disc-Fach und deaktivierter /! Verriegelung wird unsichtbare Laserstrahlung

bzw. sichtbares Laserlicht frei gesetzt. • Blicken Sie nicht in den Strahl, auch nicht mit optischen

Instrumenten.

#### Gefahr **Gefahr für das Gehör!**

Hohe Lautstärke kann zu Gehörschäden führen.  $/$ Speziell wenn der Subwoofer im »Stand-by/ Auto On« - Modus durch einen Bassimpuls eingeschaltet wird und er auf voller Lautstärke steht, kann plötzlich ein sehr hoher Schalldruck entstehen. Neben organischen Schäden können dadurch auch psychologische Folgen

- auftreten. Besonders gefährdet sind Kinder und Haustiere. • Stellen Sie den Lautstärkeregler Ihres Signalquellge-
- rätes auf einen niedrigen Pegel ein.
- Halten Sie bei hohen Lautstärken immer einen gewissen Abstand zum Gerät und nie Ihre Ohren direkt an den Lautsprecher.
- Beugen Sie Gesundheitsschäden vor und vermeiden Sie dauerhaftes Hören mit hoher Lautstärke.

#### Gefahr **Verätzungsgefahr!**

Ausgelaufene Batteriesäure kann zu Verätzungen führen.

• Vermeiden Sie den Kontakt von Batteriesäure mit Haut, Augen und Schleimhäuten. Spülen Sie bei Kontakt mit der Säure die betroffenen Stellen sofort mit reichlich klarem Wasser und suchen Sie ggf. einen Arzt auf.

#### Gefahr **Verletzungs- / Beschädigungsgefahr!**

Ein mangelhafter Aufstellungsort kann Schäden ∕[` verursachen.

- Verwenden Sie die Geräte nicht unbefestigt in Fahrzeugen, an labilen Standorten, auf wackeligen Stativen oder Möbeln, an unterdimensionierten Halterungen etc. Das Gerät könnte herunterfallen und Personenschäden verursachen oder selbst beschädigt werden.
- Stellen Sie die Lautsprecher so auf, dass sie nicht unbeabsichtigt umgestoßen werden können und die Kabel keine Stolperfallen bilden.
- Sorgen Sie dafür, dass eine eventuelle Wandmontage fachmännisch durchgeführt wird.
- Verwenden Sie zur Befestigung nur geeignete Wandhalter. Vergewissern Sie sich der Tragfähigkeit der Wände.
- Stellen Sie das Gerät und die Lautsprecher nur auf stabile, waagerechte Flächen.
- Stellen Sie das Gerät nicht in der Nähe von Wärmequellen auf (z.B. Heizkörper, Öfen, sonstige wärmespendende Geräte, wie Verstärker etc.).

# Gefahr **Explosionsgefahr!**

Batterien und Akkus können explodieren, wenn sie stark erhitzt werden.

- Versuchen Sie nie, normale Batterien aufzuladen.
- Erhitzen Sie weder Batterien noch Akkus und werfen Sie diese nie ins offene Feuer.

# Achtung **Brandgefahr!**

Unsachgemäßer Umgang mit dem Gerät kann zu Beschädigung oder zum Brand führen.

- Stellen Sie keine offenen Brandquellen wie brennende Kerzen oder Ähnliches auf das Gerät.
- Sorgen Sie für ausreichende Lüftung.
- Setzen Sie das Gerät nicht der direkten Sonne aus.
- Decken Sie auch die Lüftungsöffnungen nicht mit Gardinen, Decken, Zeitschriften oder Ähnlichem ab. Im Inneren aufgestaute Hitze kann die Lebensdauer des Geräts verkürzen.

# Achtung **Beschädigungsgefahr!**

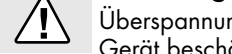

Überspannungen durch Blitzschlag können das Gerät beschädigen bzw. zerstören.

- Ist das Gerät längere Zeit unbeaufsichtigt (z.B. während des Urlaubs), oder droht ein Gewitter, ziehen Sie den Netzstecker heraus.
- Wenn das Gerät vom Kalten ins Warme kommt z.B. nach dem Transport – kann sich Kondenswasser im Inneren bilden.

Lassen Sie das Gerät in einem solchen Fall mindestens 2 Stunden stehen, bevor Sie es anschließen und in Betrieb nehmen.

• Alte, verbrauchte Batterien können auslaufen. Nehmen Sie bei längerem Nichtgebrauch die Batterien aus der Fernbedienung.

# **Übersicht**

# Lieferumfang

- 1 x DVD-Receiver
- 1 x Fernbedienung
- 1 x Video-Kabel (Cinch)
- 4 1 x AM-Antenne
- 1 x FM-Wurfantenne
- 1 x Antennenadapter
- 2 x Batterie Micro/AAA für Fernbedienung
- 1 x Netzkabel

# Kontrolle ist besser

- Prüfen Sie, ob die Lieferung vollständig und unbeschädigt ist.
- Sollte die Lieferung unvollständig sein oder Transportschäden aufweisen, nehmen Sie das Gerät nicht in Betrieb, sondern wenden Sie sich bitte an unseren Service (siehe Seite 3).

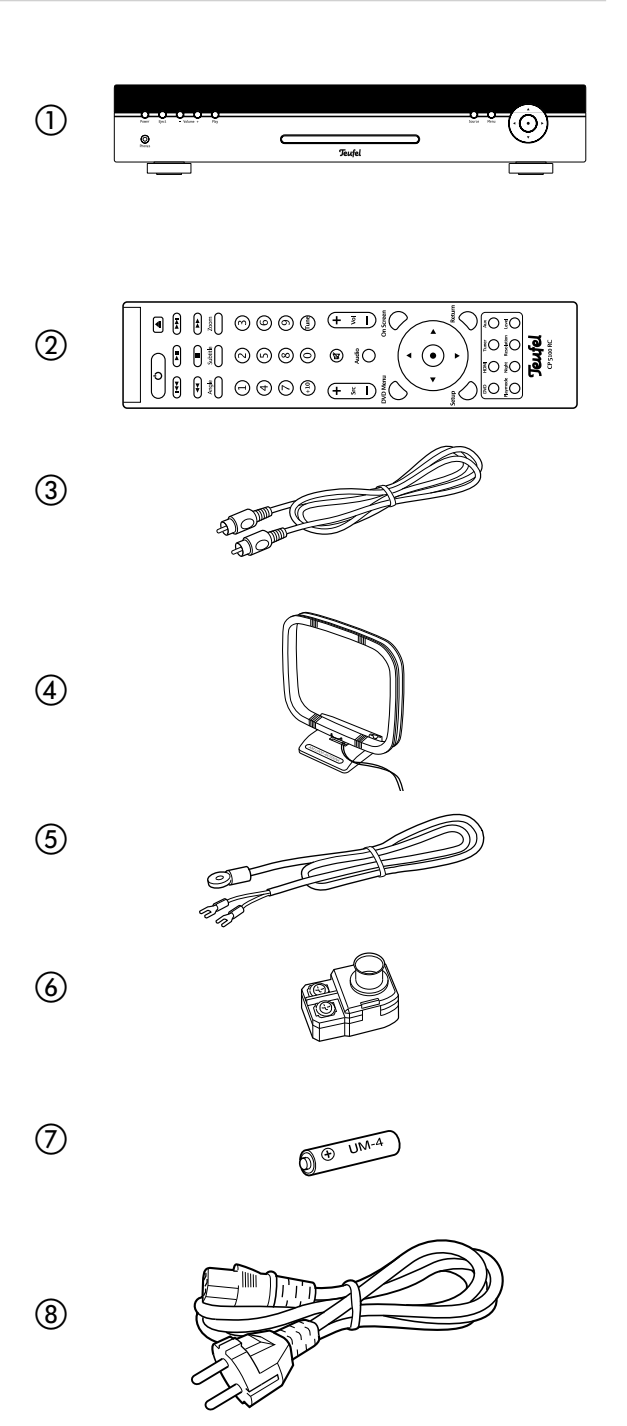

# **Bedienelemente und Anschlüsse**

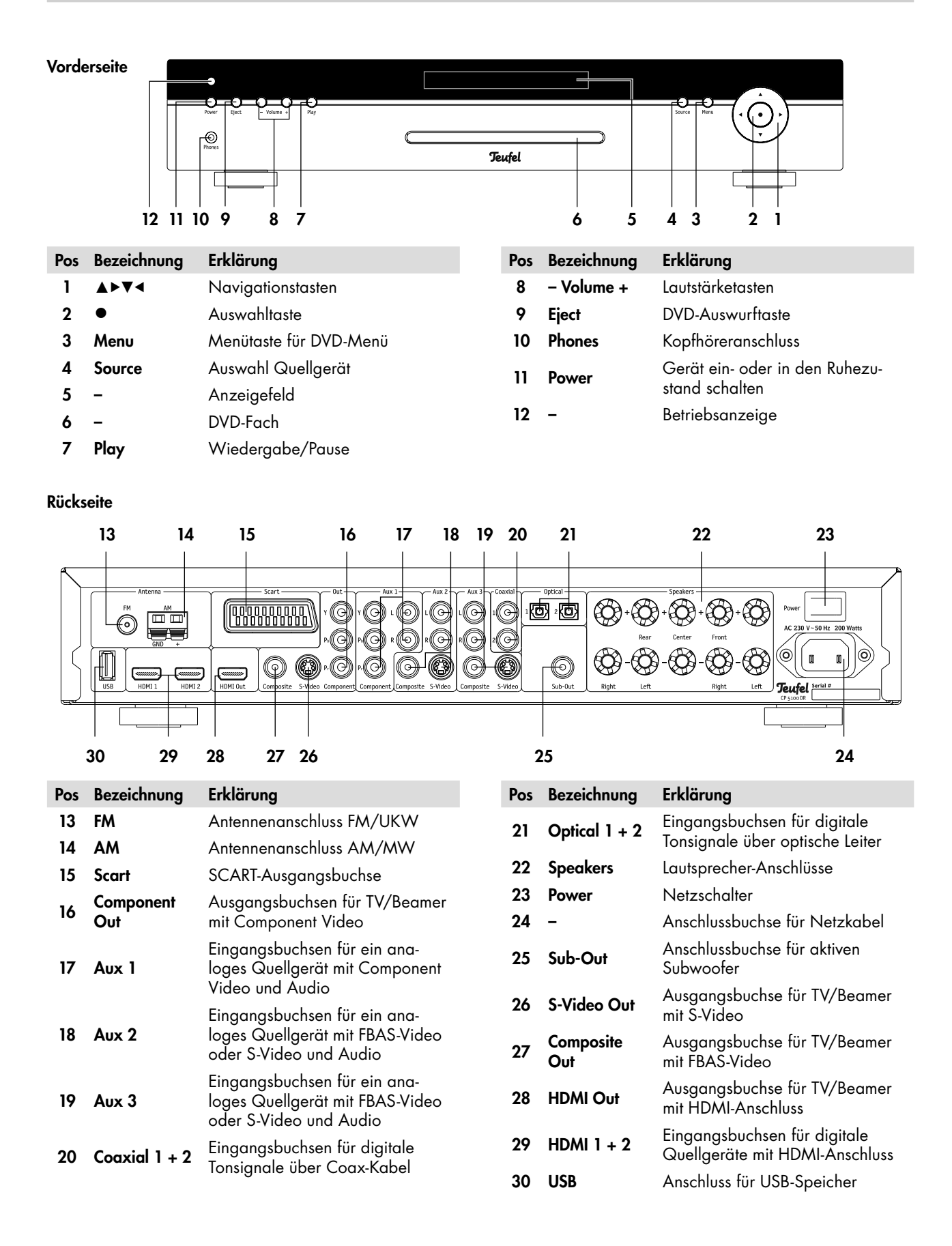

#### Fernbedienung

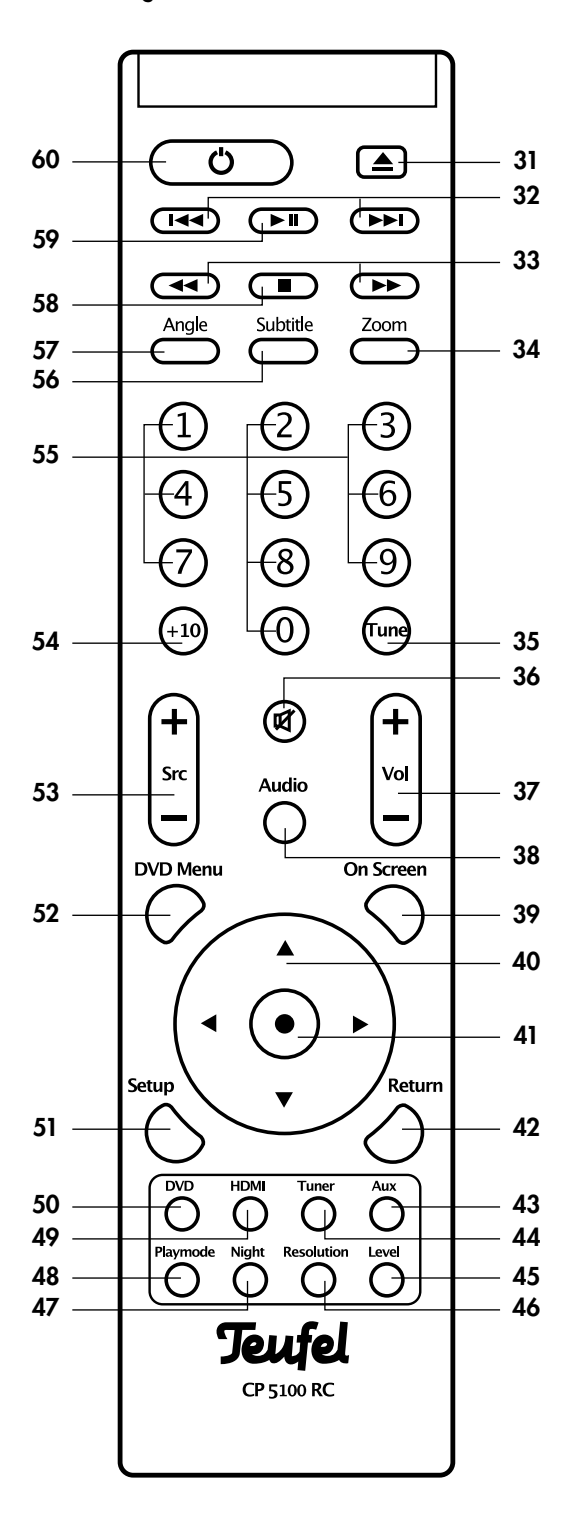

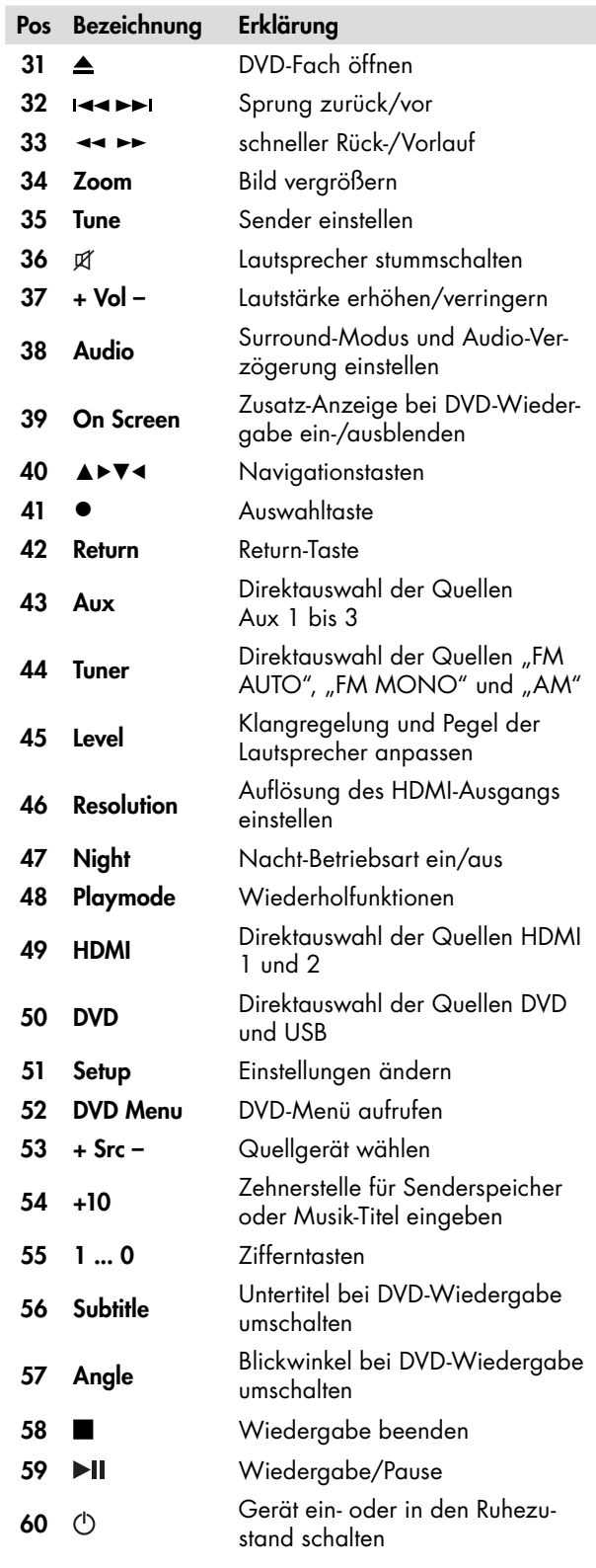

# Aufstellungsort

- Wählen Sie einen stabilen, ebenen Untergrund.
- Sorgen Sie für eine trockene, staubfreie Umgebung.
- Vermeiden Sie die Nähe von Wärmequellen und direkte Sonneneinstrahlung.
- Verlegen Sie die Anschlusskabel so, dass sie keine Stolperfallen bilden.
- Stellen Sie keine schweren Gegenstände auf die Kabel oder das Gerät.
- Um das Gerät herum sollte ein Abstand von ca. 10 cm frei bleiben, um eine ausreichende Luftzirkulation sicherzustellen.

# Lautsprecher anschließen

Verwenden Sie zum Anschluss der Lautsprecher möglichst hochwertige, zweiadrige Lautsprecher-Litze mit mindestens 1,5 mm2 Querschnitt. Entsprechende Kabel und Bananenstecker können Sie in unserem Webshop (www.teufel.de) im Bereich "Zubehör" bestellen.

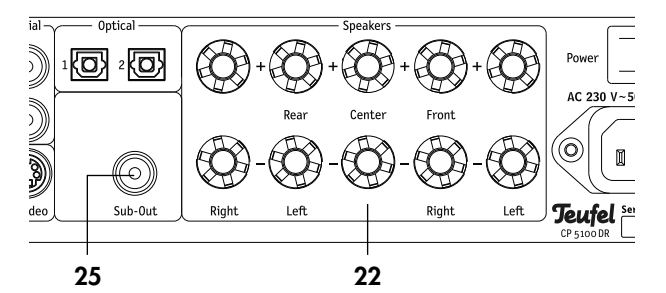

An der Rückseite des DVD-Receivers befinden sich die Anschlussklemmen 22 "Speakers" für die fünf Satelliten:

- Front vordere Lautsprecher, links  $f_n$ Left") und rechts ("Right").
- Center Mitten-Lautsprecher.
- Rear hintere Lautsprecher, links ("Left") und rechts  $($ "Right").

Die Klemmen sind jeweils rot (+) und schwarz (–) markiert.

#### **Achten Sie auf die korrekte Polung!**

Ţ Verbinden Sie jeweils die Klemmen mit gleicher Farbe. Ansonsten leidet die Klangqualität. Die Adern der Lautsprecher-Litze sind durch unterschiedliche Farben oder Formen markiert.

Teilen Sie die Lautsprecherkabel an beiden Enden auf etwa 30 mm und entfernen Sie jeweils ca. 10 mm der Isolierung. Verdrehen Sie die Litze, damit keine Adern herausstehen.

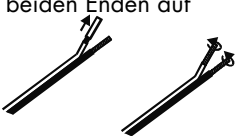

Das Anschließen der Kabel an die Lautsprecher sollte in der Gebrauchsanleitung der Lautsprecher beschrieben sein.

Sofern Sie Bananenstecker verwenden, schrauben Sie das Kabel am Stecker fest (siehe Anleitung des Bananensteckers), ziehen die kleine Kappe aus der Mitte der Anschlussklemme 22 und schieben den Stecker in die nun sichtbare Buchse der Anschlussklemme am DVD-Receiver.

Falls Sie keine Bananenstecker verwenden, drehen Sie die Anschlussklemme 22 gegen den Uhrzeigersinn los. Führen Sie das abisolierte Kabelende in das nun sichtbare Loch ein. Drehen Sie die Klemme im Uhrzeigersinn zu. Damit ist das Kabel festgeklemmt.

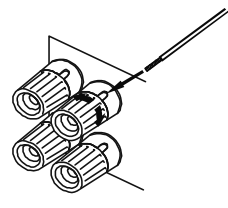

# Subwoofer

An die Cinch-Buchse 25 "Sub Out" können Sie einen aktiven Subwoofer anschließen. An dieser Buchse werden nur tiefe Tonsignale bis zu einer einstellbaren Frequenz ausgegeben.

# Antennen

#### Gefahr **Blitzschlaggefahr!**

Falls Sie Außen- oder Dachantennen verwenden, achten Sie unbedingt auf entsprechenden Blitzschutz der Antennenanlage.

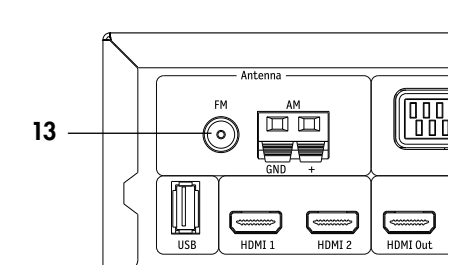

#### FM/UKW-Antenne

An die Buchse 13 "FM" schließen Sie die Antenne zum Empfang von FM/UKW-Sendern an. Das kann eine Dach-/Außenantenne oder auch ein Kabelfernseh-Anschluss sein. Dazu benötigen Sie ein Koax-Anschlusskabel.

Falls am Aufstellort kein Antennenanschluss verfügbar ist, können Sie die mitgelieferte Wurfantenne (5) verwenden. Wickeln Sie die Wurfantenne ab, schrauben Sie die beiden Gabel-Kabelschuhe an den Adapter (6), schieben Sie den Adapter in die Buchse 13 "FM" und ändern Sie

die Position der Wurfantenne so lange, bis der Empfang am besten ist. Fixieren Sie die Antenne anschließend mit Klebeband oder einem Nagel.

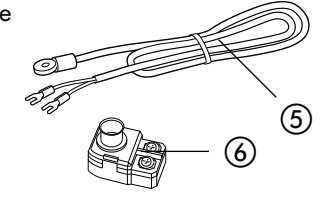

#### AM/MW-Antenne

Zum Empfang von Mittelwellensendern (AM/MW) dient die mitgelieferte Antenne (4). Diese Antenne können Sie frei aufstellen oder an einer (Schrank-) Wand anschrauben.

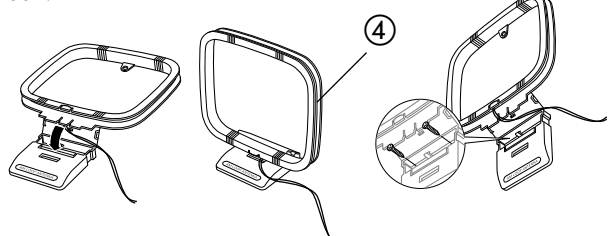

Das Anschlusskabel der Antenne verbinden Sie mit den Buchsen 14 "AM" an der Rückseite des DVD-Receivers. Drücken Sie jeweils den Hebel der Anschlussklemme und führen das Kabelende in die Öffnung darüber ein. Beim Loslassen des Hebels ist das Kabel festgeklemmt.

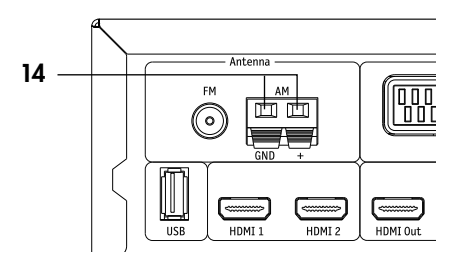

# Fernseher/Beamer

An folgende Ausgänge können Sie ein Fernsehgerät und/ oder einen Beamer anschließen:

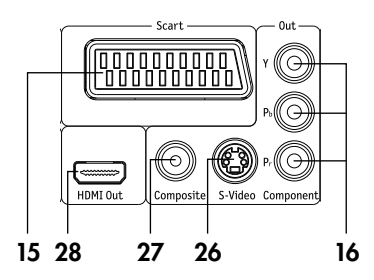

#### 15 SCART

Analoges Bildsignal (RGB, Composite (CVBS) und S-Video) und Tonsignal (Stereo) über ein SCART-Kabel. Der SCART-Anschluss muss über das Video-Menü aktiviert werden (siehe "Videoausgang", Seite 13).

#### 16 Component

Analoges Komponenten-Bildsignal (YPbPr) über ein dreifach Cinchkabel. Achten Sie beim Anschluss auf die Farbe der Buchsen (Grün, Blau und Rot). Auch dieser Ausgang muss über das Video-Menü aktiviert werden (siehe "Videoausgang", Seite 13).

#### 26 S-Video

Analoges Bildsignal (S-Video) über ein Mini-DIN-Kabel (auch Hosiden-Kabel genannt).

#### 27 Composite

Analoges Bildsignal (FBAS) über ein Cinchkabel. Dem CP 5100 DR liegt ein Videokabel (3) mit zwei gelben Cinchbuchsen bei, das Sie zum Anschluss eines Fersehgerätes an diese Buchse nutzen können.

#### 28 HDMI Out

Digitale Bild- und Tonsignale über ein HDMI-Kabel.

Vorzugsweise sollten Sie den HDMI-Ausgang 28 benutzen, da nur hier die Signale der HDMI-Eingänge 1 und 2 ausgegeben werden. Bei Anschluss über einen der anderen Ausgänge, können die HDMI-Eingänge nicht benutzt werden.

# Eingänge für Quellgeräte

Der CP 5100 DR bietet Ihnen drei Eingänge für analoge Quellgeräte (Aux 1 – 3) und zwei digitale HDMI-Quellen. Zusätzlich stehen zwei optische und zwei koaxiale Digital-Toneingänge zur Verfügung, die Sie im Menü den Quellgeräten zuordnen können (siehe Seite 14).

#### 17 Aux 1

Hier können Sie ein Quellgerät mit analogem Komponenten-Bildsignal (YPbPr) und analogem Ton anschließen. Dafür benötigen Sie ein dreifach Cinchkabel für das Bild (Y, Pb und Pr) und ein zweifach Cinchkabel für den Ton (L und R).

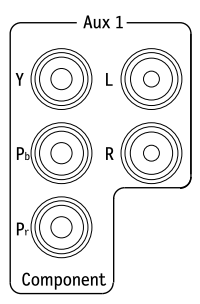

#### 18 Aux 2 und 19 Aux 3

Hier können Sie je ein Quellgerät mit analogem Bild und Ton anschließen. Das Bildsignal kann als FBAS (Composite) mit einem Cinchkabel oder als S-Video mit einem Mini-DIN-Kabel übertragen werden. Für das Tonsignal benötigen Sie ein zweifach Cinchkabel (L und R).

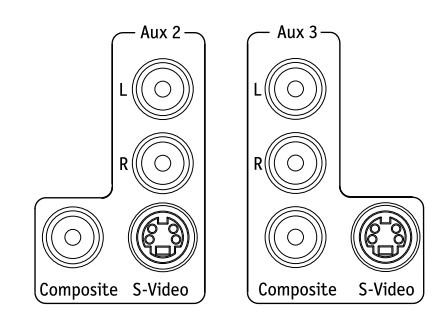

#### 29 HDMI 1 und 2

Hier können Sie je ein Quellgerät mit digitalem Bild- und Tonsignal anschließen. Dafür benötigen Sie HDMI-Kabel.

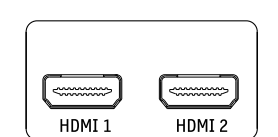

#### **Wichtig**

Į Diese HDMI-Eingänge können Sie nur verwenden, wenn auch das Wiedergabegerät (TV oder Beamer) per HDMI angeschlossen ist.

#### 20 Coaxial  $1 + 2$

Hier können Sie die koaxialen Digital-Tonausgänge von zwei Quellgeräten anschließen. Dafür benötigen Sie je ein Koaxialkabel mit Cinch-Steckern. Im Menü können Sie jeder Bildquelle einen digitalen Toneingang zuordnen (siehe Seite 14).

#### 21 Optical  $1 + 2$

Hier können Sie die optischen Digital-Tonausgänge von zwei Quellgeräten anschließen. Dafür benötigen Sie je ein optisches Kabel mit Toslink-Stecker. Ihr Quellgerät benötigt entweder einen optischen 3,5 mm-Stecker oder ebenfalls einen Toslink-Stecker. Im Menü können Sie jeder Bildquelle einen digitalen Toneingang zuordnen (siehe Seite 14).

### Netzanschluss

- Stellen Sie sicher, dass der Netzschalter 23 "Power" an der Gerärerückseite ausgeschaltet ist (Stellung  $DFF''$ ).
- Verbinden Sie die Netzanschlussbuchse 24 über das Netzkabel (8) mit einer Netzsteckdose.

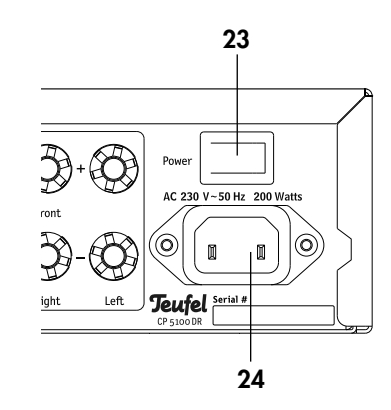

# **Fernbedienung**

Zum Betrieb der Fernbedienung benötigen Sie zwei Batterien, Typ Micro bzw. AAA mit 1,5 Volt (im Lieferumfang enthalten).

# Batterien einlegen

- Schieben Sie den Deckel des Batteriefachs auf der Rückseite der Fernbedienung in Pfeilrichtung auf und nehmen den Deckel ab.
- Entfernen Sie ggf. die alten Batterien (bitte beachten Sie die Hinweise auf Seite 26).
- Setzen Sie die Batterien gemäß der Abbildung im Batteriefach ein.
- Setzen Sie den Deckel wieder auf das Fach und schieben Sie ihn zu.

### Funktionsweise

Die Fernbedienung überträgt die Steuersignale durch Infrarotlicht. Dazu ist es erforderlich, dass Sie die Vorderseite der Fernbedienung in Richtung des DVD-Receivers halten. Achten Sie darauf, dass das Infrarotlicht nicht durch Gegenstände behindert wird.

Leuchtstoffl ampen und Energiesparlampen, die in der näheren Umgebung installiert sind, können die Funktionen der Fernbedienung beeinträchtigen oder sogar unmöglich machen.

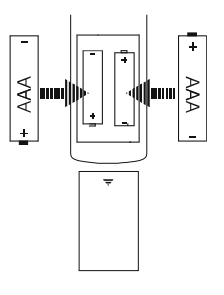

# Ein- und Ausschalten

- Mit dem Netzschalter 23 "Power" an der Geräterückseite schalten Sie Ihren DVD-Receiver ein und aus. Nach dem Einschalten befindet sich das Gerät im Ruhezustand (Standby).
- Mit der Taste 11 "Power" oder 60 "O" schalten Sie Ihren DVD-Receiver in den Betriebs- bzw. Ruhezustand (Standby). Die Betriebsanzeige 12 leuchtet beim Einschalten blau, bis das Anzeigefeld 5 betriebsbereit ist.

# Quelle wählen

Nach dem Einschalten ist das zuletzt gewählte Quellgerät aktiviert.

- Mit der Taste 4 "Source" bzw. 53 "Source +/-" schalten Sie die Quelle dieser Reihenfolge um: DISC (DVD/CD und USB), FM AUTO (Radio UKW stereo), FM MONO, AM (Radio MW), Aux 1, Aux 2, Aux 3, HDMI 1, HDMI 2.
- Oder Sie schalten die Quelle mit den Direktauswahltasten um:

43 "Aux" – Aux 1, Aux 2, Aux 3 " Tuner" – FM AUTO, FM MONO, AM " HDMI" – HDMI 1, HDMI 2 "DVD" – DISC bzw. USB

Im Anzeigefeld 5 wird die gewählte Quelle dargestellt.

# Lautstärke einstellen

Mit der Menüfunktion "Power-on Vol" können Sie die Lautstärke beim Einschalten bestimmen (siehe Seite 15).

- Lautstärke erhöhen: Taste 8 "Volume +" bzw. Taste 37 "Vol +" drücken.
- Lautstärke verringern: Taste 8 "Volume –" bzw. Taste 37 "Vol –" drücken.

Im Anzeigefeld 5 und auf dem Bildschirm wird die gewählte Lautstärke im Bereich 0 (leise) bis 50 (laut) dargestellt.

#### Stummschaltung (Mute)

- Mit der Taste 36 " $\cancel{x}$ " schalten Sie den Ton aus. Im Anzeigefeld 5 erscheint der Hinweis "MUTE ON".
- Ton wieder einschalten: Taste 36 " $\cancel{\pi}$ " erneut drücken oder Lautstärke ändern.

#### Nacht-Modus

Im Nacht-Modus verringert der DVD-Receiver die Lautstärke, besonders des Subwoofers. Mit der Taste 47 "Night" schalten Sie den Nacht-Modus ein und aus. Auf dem Anzeigefeld 5 und dem Fernsehgerät erscheint kurz der Hinweis "Night ein" bzw. "Night aus".

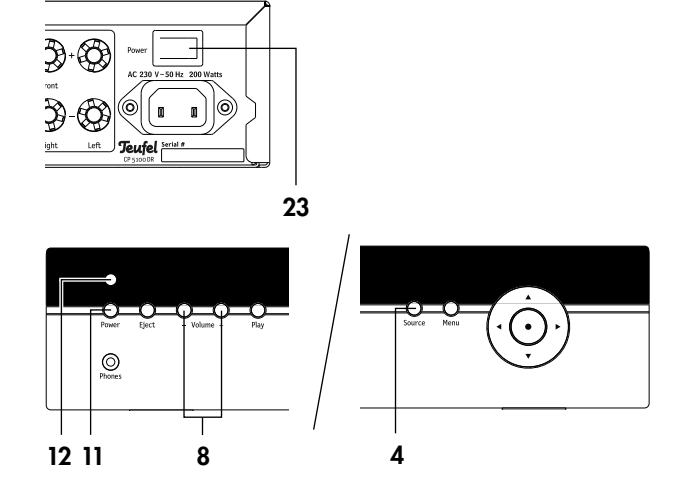

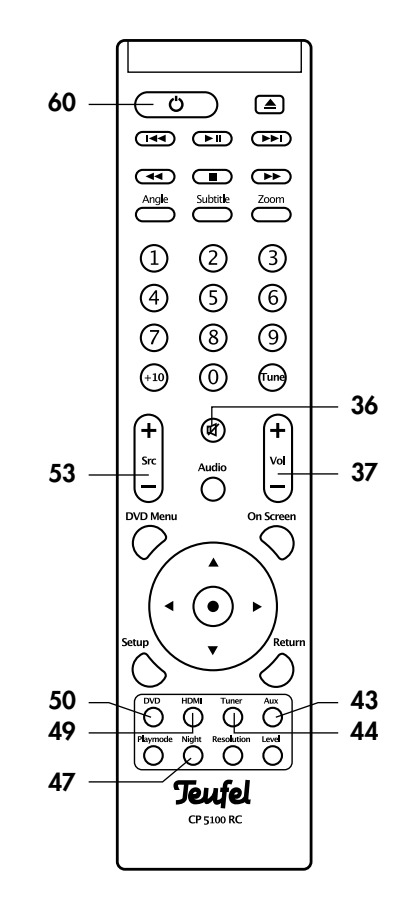

Über das Menü stellen Sie die meisten Funktionen Ihres CP 5100 DR ein. Sie steuern das Menü mit der Fernbedienung und die Darstellung erfolgt auf dem angeschlossenen Fernsehgerät.

#### **Wichtig**

Į

```
Die Menüfunktionen sind nur verfügbar, wenn 
als Quelle "DISC" gewählt ist.
```
Beide Geräte müssen eingeschaltet sein, auf dem Fernsehgerät muss das Bild des CP 5100 DR zu sehen sein.

- Taste 50 "DVD" drücken, um als Quelle "DISC" zu wählen.
- Taste 51 "Setup" drücken. Auf dem Bildschirm erscheint das Hauptmenü.
- Das gewünschte Untermenü mit den Navigationstasten 40 "AV" wählen und die Auswahltaste 41 "●" oder die Navigationstaste 40 "▶" drücken. Das Untermenü öffnet sich. So können Sie weitere Untermenüs öffnen und Einstellungen vornehmen.
- Navigationstaste 40 "<" drücken, um in das vorherige Menü zurückzukehren.
- Das Beenden ist jederzeit durch erneutes Drücken der Taste 51 "Setup" möglich.

Falls das Menü auf Englisch ("Exit" statt "Beenden") erscheint, schalten Sie so die Sprache auf Deutsch um:

- Mit den Navigationstasten 40 "AV" den Punkt "System" wählen und die Auswahltaste 41 "·" oder die Navigationstaste 40 "▶" drücken.
- Erneut die Auswahltaste 41 "• der die Navigationstaste 40 "▶" drücken, um Untermenü "Language" aufzurufen.
- Erneut die Auswahltaste 41 "." oder die Navigationstaste 40 "▶" drücken, um Untermenü "OSD Menu" aufzurufen.
- Mit den Navigationstasten 40 "AV" den Punkt "German" wählen und die Auswahltaste 41 "●" drücken. Das Menü schaltet auf Deutsch um.
- Die Navigationstaste 40 "<" so oft drücken, bis nur noch das Hauptmenü sichtbar ist.

# Menü "Video"

#### " Bildformat"

Darstellung auf dem Fernsehgerät einstellen:

4:3 Pan Scan – 16:9-Filme werden auf einem 4:3-TV-

Gerät in voller Höhe dargestellt, sind aber an den Seiten beschnitten.

4:3 Letterbox – 16:9-Filme werden auf einem 4:3-TV-Gerät in voller Breite mit schwarzen Balken oben und unten daraestellt.

16:9 Breitbild – Richtige Einstellung für 16:9-TV-Geräte.

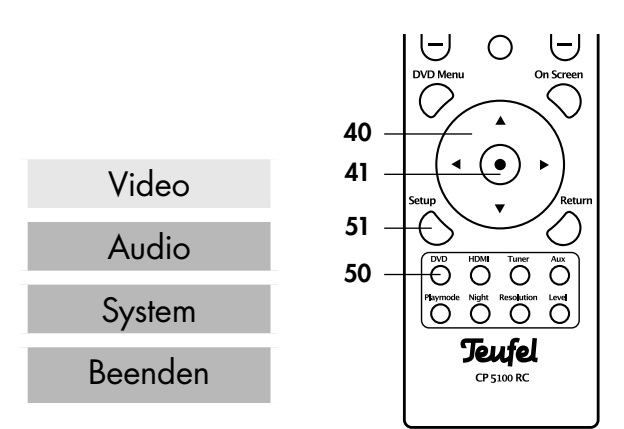

#### " TV-Norm"

Farbübertragungssystem für das angeschlossene Fernsehgerät einstellen:

NTSC – amerikanische Norm

PAL – europäische Norm

Schlagen Sie im Zweifelsfall in der Gebrauchsanleitung Ihres Fernsehgerätes nach.

#### "HD-Auflösung"

Auflösung des Fernsehgerätes für HD-Wiedergabe einstellen. Mögliche Werte:

#### 480p/576p, 720p, 1080i, 1080p

Diese Einstellung können Sie auch mit der Sonderfunktionstaste "Resolution" vornehmen (siehe "Sonderfunktionstasten" auf Seite 16).

#### " Videoausgang"

Ausgang einstellen, an dem das Fernsehgerät angeschlossen ist:

SCART – Anschluss über SCART-Kabel an Buchse 15 "SCART" in Standardauflösung.

Component I – Anschluss an den Komponentenausgang 16 "Component" mit normaler Auflösung (Interlaced Component).

Component P – Anschluss an den Komponentenausgang 16 "Component" mit höherer Auflösung (Progressive Component).

Schlagen Sie im Zweifelsfall in der Gebrauchsanleitung Ihres Fernsehgerätes nach.

Die Ausgänge 26 "S-Video", 27 "Composite" und 28 "HDMI" sind immer aktiv.

#### "Lip Sync"

Die digitale Bildverarbeitung im Fernsehgerät braucht etwas Zeit. Damit Bild und Ton synchron bleiben, verzögern Fernsehgeräte den Ton um einige Millisekunden. Damit der Ton Ihres DVD-Receivers ebenfalls synchron ist, können Sie hier die Audio-Verzögerung im Bereich von 0 bis 240 ms einstellen. Sie bewegen dazu die Markierung auf der Skala mit den Navigationstasten 40 "AV" und ändern den Wert mit der Auswahltaste 41 "●". Diese Einstellung können Sie auch mit der Taste 38 "Audio" ändern (siehe Seite 16).

# Menü "Audio"

Sofern Sie ein Teufel Lautsprecher-Set verwenden, können Sie für einige Einstellungen die empfohlenen Werte übernehmen. Mehr dazu im Abschnitt "Teufel Presets" in diesem Kapitel.

#### "L.S.-Konfig."

Lautsprecher-Typen einstellen. Kleinere Lautsprecher können tiefe Töne schlecht verarbeiten und neigen dann zu Verzerrungen; ist kein Mittenlautsprecher (Center) vorhanden ist, fehlen bei Filmen die Stimmen der Schauspieler; sind keine hinteren Lautsprecher vorhanden, fehlen die Raumklangeffekte. Bei korrekter Einstellung kann der CP 5100 DR die vorhandenen Lautsprecher optimal nutzen: Front – Größe der Lautsprecher links und rechts vom Bildschirm: Small (klein, Kompaktboxen), Large (Volllautsprecher, Standboxen).

Center – Größe des Mittenlautsprechers: Klein (Small), Groß (Large), Aus – mit Dolby® Virtual Speaker (DVS) wird der Mittenkanal auf die Lautsprecher links und rechts verteilt.

Surround – Größe der hinteren Lautsprecher: Klein (Small), Groß (Large), Aus – mit DVS wird über die vorhandenen Lautsprecher der Raumklang simuliert. Subwoofer – Ein oder Aus – ist kein Subwoofer angeschlossen, werden die Tiefst-Töne bestmöglich über die vorhandenen Lautsprecher ausgegeben.

Crossover – Bis zu der hier eingestellten Frequenz werden Töne über den Subwoofer ausgegeben. Der Einstellbereich beträgt 40 bis 200 Hz. Sie bewegen die Markierung auf der Skala mit den Navigationstasten 40 "▲▼" und ändern den Wert mit der Auswahltaste 41 ".<sup>●".</sup>

#### " AV-Zuordnung"

Audio-Eingänge den Video-Eingängen zuordnen: Sie möchten Ihren PC über HDMI anschließen, doch die Soundkarte hat einen optischen Tonausgang? Ihr DVD-Wechsler hat einen Komponentenausgang für Video und einen Coax-Tonanschluss? Ihr DVD-Receiver kann das: Wählen Sie den gewünschten Video-Eingang und stellen Sie dazu einfach den gewünschten Audio-Eingang ein.

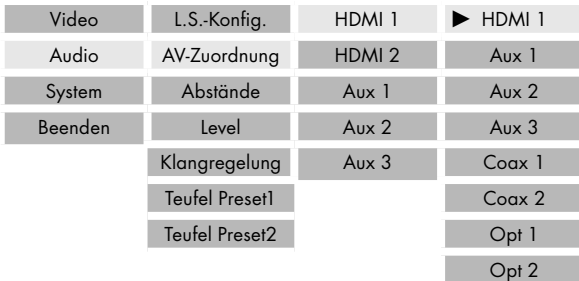

#### " Abstände"

Durch unterschiedliche Entfernungen der Lautsprecher zum Hörplatz kann der Raumklang-Eindruck gestört sein. Zum Ausgleich dieser Laufzeit-Unterschiede stellen Sie hier die Entfernungen vom Hörplatz zu jedem Lautsprecher im Bereich von 0 bis 10 Meter ein. Sie bewegen die Markierung auf der Skala mit den Navigationstasten 40 "AV" und ändern den Wert mit der Auswahltaste 41 "●".

#### " Level"

Lautstärke-Anpassung und Testton. Für jeden Lautsprecher können Sie hier die relative Lautstärke erhöhen oder verringern.

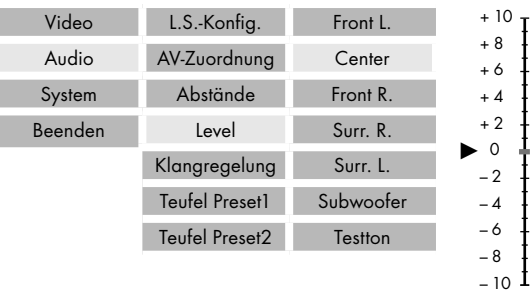

Wählen Sie den gewünschten Lautsprecher und verschieben Sie die Markierung auf der Skala mit den Navigationstasten 40 "AV" in den positiven (lauter) oder negativen (leiser) Bereich. Mit der Auswahltaste 41 "●" übernehmen Sie den Wert.

Diese Einstellung können Sie auch mit der Sonderfunktionstaste "Level" vornehmen (siehe "Sonderfunktionstasten" auf Seite 16).

Mit der Option "Testton" wird nacheinander auf jedem Lautsprecher für ca. 2 Sek. ein Rauschen ausgegeben, mit dem Sie die Einstellungen kontrollieren können. Der Testton verstummt, sobald Sie das Untermenü verlassen.

#### " Klangregelung"

Einstellen des Klanges in drei Frequenzbereichen: Wählen Sie den gewünschten Frequenzbereich (Höhen, Mitten, Bass) und verschieben Sie die Markierung auf der Skala mit den Navigationstasten 40 "AV" in den positiven (anheben) oder negativen (absenken) Bereich. Mit der Auswahltaste 41 "●<sup>"</sup> übernehmen Sie den Wert.

#### " Teufel Preset 1 + 2"

Voreinstellungen für aktuelle Teufel Lautsprecher. Hier finden Sie für einige Teufel Lautsprecher-Sets die empfohlenen Werte für z.B. Lautsprechergröße und Übergangs-Frequenz. Wählen Sie Ihr Lautsprecher-Set aus und übernehmen Sie die Werte durch Auswahl von "OK".

# Menü "System"

#### " Sprache"

Sprache für Menüs, Untertitel und Wiedergabe festlegen. OSD-Menü – Sprache für die Menüfunktionen (Deutsch oder Englisch).

Disc-Menü – Sprache für die DVD-Menüs. Es stehen mehrere Sprachen zur Auswahl, sofern diese von der DVD unterstützt werden.

Audio – Sprache für die Wiedergabe bei DVDs. Es stehen mehrere Sprachen zur Auswahl, sofern diese von der DVD unterstützt werden.

Untertitel – Sprache für die Untertitel bei DVD-Wiedergabe. Es stehen mehrere Sprachen zur Auswahl, sofern diese von der DVD unterstützt werden. Die Einstellung "Aus" schaltet die Untertitel aus.

#### "Sicherung"

Kindersicherung für DVD-Wiedergabe. Einige DVDs sind für bestimmte Altersstufen gekennzeichnet und können bei entsprechender Einstellung nicht abgespielt werden. Leider sind viele DVDs nicht entsprechend geschützt und bei selbstgebrannten Kopien und Video-Filmen gibt es diesen Schutz nicht.

Sperren – Hiermit wird der Schutz aktiviert. Dazu ist das vierstellige Passwort (Grundeinstellung "0000") mit den Zifferntasten der Fernbedienung einzugeben und mit der Auswahltaste 41 "●" zu bestätigen. Falls das Passwort falsch eingegeben wurde, erscheint die Passwort-Abfrage erneut.

Entsperren – Hiermit wird der Schutz ausgeschaltet. Wie beim Sperren ist das Passwort anzugeben.

Stufe – Einstellen der Schutzstufe. Es stehen acht Stufen zur Verfügung, die den Empfehlungen der MPAA (Motion Picture Association of America) für die Einstufung von Filmen entsprechen:

1 – G (General Audience), für alle Altersstufen geeignet.

2 – Zwischenstufe

3 – PG (Parental Guidance), unter Aufsicht eines Erwachsenen.

4 – PG-13 (Parents Guidance 13), ab 13 Jahren unter Aufsicht eines Erwachsenen.

5 – Zwischenstufe

6 – PG-R (Parents Guidance - Restricted), unter 17 Jahren nur unter Aufsicht eines Erwachsenen.

7 – NC-17 (No Children 17 and under admitted), ab 18 Jahren.

8 – Erwach, nur für Erwachsene

Alle – Keine Einschränkung, Prüfung ausgeschaltet.

Nach dem Wählen der Stufe ist das vierstellige Passwort (Grundeinstellung "0000") mit dem Zifferntasten der Fernbedienung einzugeben und mit der Auswahltaste 41 "●" zu bestätigen. Falls das Passwort falsch eingegeben wurde, erscheint die Passwort-Abfrage erneut.

#### "Pw. ändern"

Änderung des Passworts: Zuerst ist das alte Passwort einzugeben, dann zwei Mal das neue Passwort. Danach drücken Sie die Auswahltaste 41 "·". Falls das alte Passwort falsch eingegeben wurde oder die beiden Angaben des neuen Passworts unterschiedlich sind, erscheint die Passwort-Abfrage erneut. Merken Sie sich das neue Passwort gut! Im Notfall können Sie den DVD-Receiver auf die Werkseinstellungen zurücksetzten (siehe unten "SW Version").

#### " Dimmer"

Helligkeit des Anzeigefelds 5 einstellen: 3 (hell), 2, 1 (dunkel), Aus

#### " Power-on Vol"

Lautstärke nach dem Einschalten festelegen: Last (zuletzt eingestellte), 20, 40

#### "SW Version"

Im oberen Feld sehen Sie die Version der installierten Software (auch "Firmware" genannt). Ein Update ist möglich (siehe Seite 25).

Reset – Hiermit wird das Gerät auf die Werkseinstellungen zurückgesetzt.

#### **Wichtig** ļ

Dadurch gehen alle anderen Einstellungen aus den Menüfunktionen verloren!

# Menü "Beenden"

Bei Auswahl dieses Menüpunktes wird das Menü verlassen und die Quelle "DISC" ist wieder aktiv.

# Taste "Audio"

Mit der Taste 38 "Audio" können Sie den Raumklang bzw. den Surround-Modus und die Audio-Verzögerung einstellen.

#### Raumklang einstellen

Durch kurzes Antippen der Taste 38 "Audio" schalten Sie die jeweils möglichen Modie um:

Wenn nur zwei Lautsprecher (vorn links und rechts) aktiv sind, schalten Sie mit jedem Tastendruck das Dolby®

Virtual Speaker (DVS) um:<br>"**DVS REF**" Normaler D' Normaler DVS-Raumklang.

"DVS WIDE" Erweiterter DVS-Raumklang.

"DVS OFF" DVS ausschalten.

Wenn alle Lautsprecher aktiv sind, stehen für alle zweikanaligen Quellen zwei ProLogic- und zwei Stereo-Einstellungen zur Verfügung:

- "PLII Movie" Dolby® ProLogic II für Filme.
- "PLII MUSIC" Dolby® ProLogic II für Musik.
- "STEREO 5" Stereo-Wiedergabe auf allen Lautsprechern.
- "STEREO 2" Stereo-Wiedergabe nur auf den vorderen Lautsprechern links und rechts sowie dem Subwoofer.

Bei Wiedergabe von Dolby Digital oder DTS codierten Mehrkanaltonspuren ist der Surround-Modus fest vorgegeben und somit diese Funktion gesperrt.

#### Audio-Verzögerung einstellen

Durch Drücken der Taste 38 "Audio" für mehr als zwei Sekunden können Sie den Wert der Audio-Verzögerung (siehe Menüfunktion "Lip Sync" auf Seite 13) einstellen:

- Auf dem Anzeigefeld und auf dem Bildschirm wird der aktuelle Wert in Millisekunden (ms) angezeigt.
- Mit den Lautstärketasten 37 "Volume + $/$ –" können Sie nun die Audio-Verzögerung im Bereich von 0 bis 240 ms einstellen.

Nach drei Sekunden ohne Tastenbetätigung schaltet das Gerät die Funktion aus.

# Taste "Level"

Mit der Taste 45 "Level" können Sie den Klang einstellen und die Lautstärke der Lautsprecher anpassen.

#### Klang einstellen

Durch kurzes Antippen der Taste 45 "Level" rufen Sie nacheinander die drei Bereiche der Klangregelung auf:

**Bass** tiefe Töne (Bässe)<br>**Treble** hohe Töne

hohe Töne

Middle mittlere Töne (Sprache)

Mit dem Lautstärketasten 37 "Volume +/-" können Sie nun den gewählten Bereich von "-10" (absenken) bis "+10" (anheben) einstellen. Nach drei Sekunden ohne Tastenbetätigung schaltet das Gerät die Funktion aus.

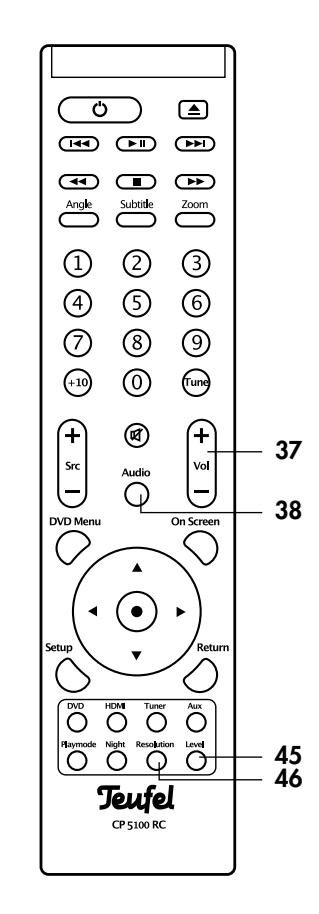

#### Lautstärke-Anpassung.

Für jeden Lautsprecher können Sie hier die relative Lautstärke erhöhen oder verringern. Drücken Sie zunächst die Taste 45 "Level" für mehr als zwei Sekunden, bis im Anzeigefeld und oben links auf dem Bildschirm der erste Lautsprecher-Kanal angezeigt wird (siehe unten). Durch Antippen der Taste 45 "Level" wählen Sie nun den gewünschten Lautsprecher:

FRONT L - Vorn links CENTER – Mitte FRONT R – Vorn rechts REAR L – Hinten links REAR R – Hinten rechts SUB – Subwoofer Mit den Lautstärketasten 37 "Volume +/-" können Sie nun

die Lautstärke im Bereich von "-10" bis "+10" einstellen. Nach drei Sekunden ohne Tastenbetätigung schaltet das Gerät die Funktion aus.

# Taste "Resolution"

Durch Antippen der Taste 46 "Resolution" können Sie die Auflösung des Fernsehgerätes für HD-Wiedergabe einstellen. Mögliche Werte: HDMI 576P, HDMI 720P, HDMI 1080I, HDMI 1080P.

# Geeignete DVDs/CDs

- Verwenden Sie nur handelsübliche DVDs/CDs, die eines der nebenstehenden Symbole tragen.
- Lesbar sind DVDs/CDs, die Dateien in folgenden Formaten enthalten: CD-Audio, VCD, SVCD, DVD Video, Mpeg4, MP3, AAC und JPEG.
- Verwendbar sind normale DVDs/CDs mit 80 und 120 mm Durchmesser.
- Selbstgebrannte DVDs/CDs sind normalerweise lesbar, hier kann es aber durch zu hohe Brenngeschwindigkeit oder "schlechte" Rohlinge zu Problemen kommen. Da hilft leider nur Ausprobieren.
- Nicht immer lesbar sind CDs, die für den gewerblichen Bereich produziert wurden.

# Vom Umgang mit DVDs/CDs

Jede DVD/CD ist von einer widerstandsfähigen Kunststoffschicht umgeben, die sie gegen äußere Einflüsse schützt. Dennoch müssen Sie die Scheibe stets vor Verschmutzungen und Kratzern schützen.

Ihr DVD-Receiver kann kleinere Schäden auf der DVD/ CD ausaleichen. Größere Kratzer oder andere Beschädigungen können zu "Hängern" oder ähnlichen Fehlern führen. Zum richtigen Umgang mit DVDs/CDs auch die Hinweise auf der CD-Hülle beachten!

# DVD/CD einlegen

#### Achtung **Beschädigungsgefahr!**

Keinesfalls mehrere DVDs/CDs übereinander einlegen. Keine anderen Gegenstände als DVDs/CDs einlegen.

- Drücken Sie die Taste 9 "Eject" bzw. 31 "<sup> $\triangle$ ". Die DVD-</sup> Schublade fährt nach vorn heraus, gleichzeitig wird auf die Quelle "DISC" umgeschaltet.
- Legen Sie die DVD/CD mit der beschrifteten Seite nach oben vorsichtig in die Vertiefung der Schublade.
- Drücken Sie die Taste 9 "Eject" bzw. 31 "<sup>2"</sup>. Die DVD-Schublade wird geschlossen und die CD eingelesen. Im Anzeigefeld und auf dem Bildschirm erscheint der Hinweis "READING". Bei einigen DVDs beginnt die Wiedergabe nach einigen Sekunden automatisch.

Die Wiedergabe-Funktionen für CD und USB sind identisch und werden im Abschnitt "Wiedergabe-Funktionen" auf Seite 20 beschrieben.

# DVD/CD auswerfen

- Stoppen Sie die Wiedergabe durch Drücken der Taste 9 "Eject" bzw. 31 "<sup>2"</sup>. Die DVD-Schublade fährt nach vorn heraus.
- Entnehmen Sie die DVD/CD aus der Schublade.
- Drücken Sie die Taste 9 "Eject" bzw. 31 "<sup>4"</sup>. Die CD-Schublade wird geschlossen.

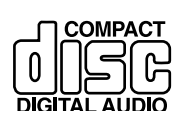

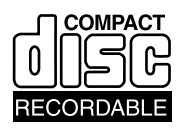

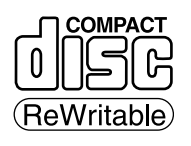

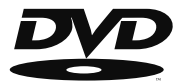

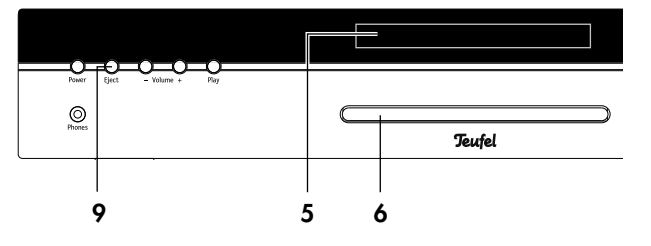

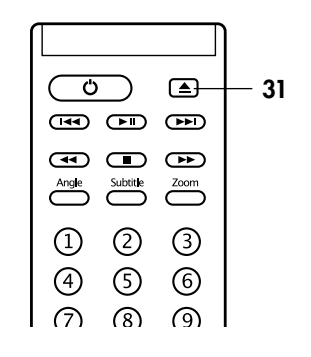

Wählen Sie als Quelle einen der drei Radio-Empfangsbereiche aus (siehe Seite 12):

FM AUTO – Empfang von Stereosendern im Bereich von 87,5 bis 108 MHz, RDS-Betrieb möglich.

FM MONO – Empfang von schwachen Sendern in Mono, RDS-Betrieb bedingt möglich.

AM – Empfang von Monosendern im Bereich von 522 bis 1.629 kHz.

# Radiosender einstellen

Direkte Eingabe der Empfangsfrequenz:

- Taste 35 "Tune" kurz drücken.
- Mit den Zifferntasten 55 "1 ... 0" die Frequenz ohne Punkt oder Komma eingeben.
- Auswahltaste 42 "· drücken.

Sendersuche:

Mit den Tasten 33  $_{\nu}$  <<  $\rightarrow$  \* stellen Sie die Empfangsfrequenz ein:

- Automatisch: Nach Drücken der Taste startet der Sendersuchlauf in die gewünschte Richtung, bis ein Sender mit ausreichend hoher Sendeleistung gefunden wurde.
- Manuell: Bei jedem Antippen der Taste wird die Frequenz um einen Schritt (FM: 0,05 MHz, AM: 9 kHz) erhöht bzw. verringert.

Im Anzeigefeld 5 wird die eingestellte Frequenz angezeigt. Sofern der Sender in Stereo empfagen wird, erscheint zusätzlich der Hinweis "STEREO". Sendet der Sender ein RDS-Signal, leuchtet der Hinweis "R•D•S" und nach einem Augenblick wird an Stelle der Frequenz der Name des Senders angezeigt.

# Senderspeicher

Ihr Radio kann für jeden der beiden Empfangsbereiche (FM und AM) 30 Sender speichern. Die gespeicherten Sender können Sie bequem per Tastendruck auswählen.

#### Sender manuell speichern

- Gewünschten Sender wie zuvor beschrieben einstellen.
- Auswahltaste 42 ".<sup>\*</sup> drücken. Im Anzeigefeld blinkt die Nummer des eingestellten Speicherplatzes, z.B. "P01".
- Mit den Zifferntasten 55 "1...0" die gewünschte Speicherplatz-Nummer wählen. Die Zehnerstelle verändern Sie mit der Taste 54 "+10".
- Auswahltaste 42 "· " erneut drücken. Im Anzeigefeld erscheint kurz der Hinweis "SAVE OKAY"

Damit ist der Sender gespeichert. Nach fünf Sekunden ohne Tastenbetätigung schaltet das Gerät in den Normal-Betrieb zurück.

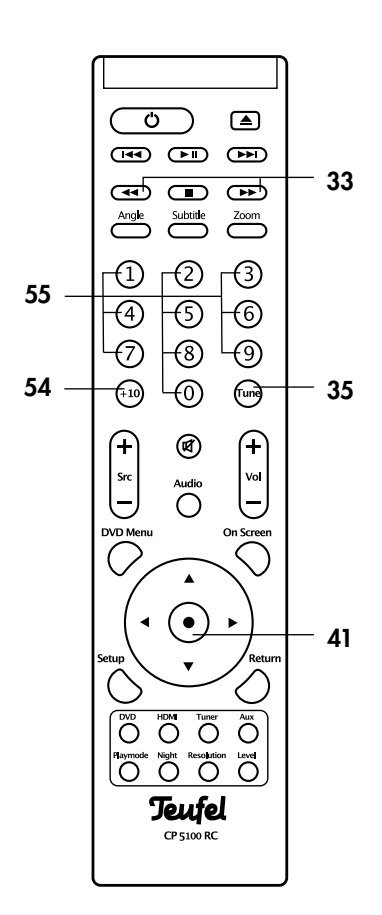

#### Sender automatisch speichern

Drücken Sie die Taste 35 "Tune" ca. sechs Sekunden, bis kurz der Hinweis "APS Start" im Anzeigefeld erscheint. Das Radio sucht nun nach Sendern mit ausreichender Empfangsqualität und speichert diese automatisch ab. Zuvor gespeicherte Sender werden dabei gelöscht. Nach dem Ende der Suche wird der Sender im Speicher 01 eingestellt.

#### Gespeicherte Sender wählen

Die gespeicherten Sender können Sie direkt mit den Zifferntasten 55 wählen. Mit der Taste 54 "10+" erreichen Sie die Speicherplätze mit zweistelligen Nummern.

Ihr neuer DVD-Receiver kann USB-Speicher-Sticks der Spezifikationen USB 1.0 und 2.0 bis zu einer Kapazität von 2 Gigabyte lesen und darauf gespeicherte Musik-Dateien im Format MP3 und Fotos im Format JPEG wiedergeben.

USB steht für "universeller serieller Bus". Jeder moderne Computer verfügt über eine USB-Schnittstelle für den Anschluss von Tastatur und Maus. Ursprünglich wurden USB-Speicher als Ersatz für Computer-Disketten entwickelt und ermöglichten den einfachen Transport von Daten. Diese praktischen Stifte ("Stick") werden mittlerweile auch bei Digitalkameras und Musikabspielern eingesetzt.

#### Vom Umgang mit mobilen Speichern

USB-Sticks sind empfindliche elektronische Geräte und müssen entsprechend behandelt werden. Wenn Sie Ihren Speicher nicht benutzen, sollten Sie ihn unbedingt mit einer Schutzhülle oder -kappe verschließen.

#### **Wichtig**

Benutzen Sie keine Speicher, die mechanische Beschädigungen aufweisen oder die in Flüssigkeit gefallen sind. Setzen Sie die Speicher nicht dem prallen Sonnenlicht aus. Durch unsachgemäße Behandlung kann es zu Datenverlusten kommen! Fertigen Sie möglichst Sicherheitskopien Ihrer Musik auf Ihrem PC an.

# USB-Stick einsetzen und wiedergeben

- Drücken Sie die Taste 9 "Eject" bzw. 31 "<sup>4"</sup>. Die DVD-Schublade fährt nach vorn heraus, gleichzeitig wird auf die Quelle "DISC" umgeschaltet.
- Entnehmen Sie gegebenenfalls die DVD/CD aus der Schublade. Legen Sie die DVD/CD in ihre Hülle.
- Stecken Sie den USB-Stick in die Buchse 30 "USB". Der Stecker passt nur in einer Stellung in die Buchse.
- Drücken Sie die Taste 9 "Eject" bzw. 31 " $\triangle$ ". Die DVD-Schublade wird geschlossen und der USB-Stick eingelesen. Im Anzeigefeld und auf dem Bildschirm erscheinen die Hinweise "READING" und "NO DISC".
- Kurze Zeit später erscheint die Dateiauswahl auf dem Bildschirm (siehe "Dateiauswahl" im nächsten Kapitel).

Die Wiedergabe-Funktionen für CD und USB sind identisch und werden im Abschnitt "Wiedergabe-Funktionen" auf Seite 20 beschrieben.

# USB-Stick entfernen

#### Achtung **Beschädigungsgefahr!**

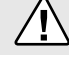

Entfernen Sie den USB-Stick nie, wenn der DVD-Receiver noch darauf zugreift!

- Taste 9 "Eject" bzw. 31 " $\triangle$ " drücken. Die Wiedergabe wird gestoppt und die DVD-Schublade fährt nach vorn heraus.
- Ziehen Sie den USB-Stick aus der Buchse 30 "USB".
- Drücken Sie die Taste 9 "Eject" bzw. 31 "<sup> $\triangle$ ". Die CD-</sup> Schublade wird geschlossen.

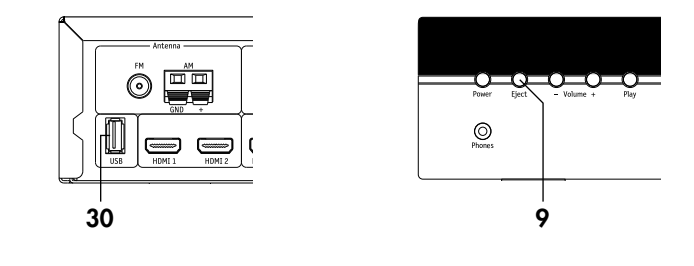

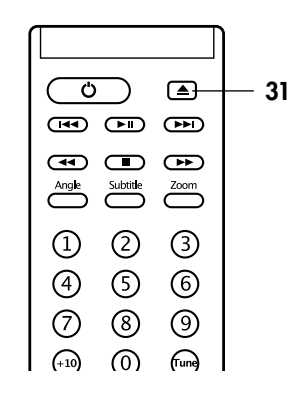

# Wiedergabe allgemein

- Wiedergabe unterbrechen: Taste **7** "Play" bzw. **59** "»/II" drücken.
- Wiedergabe fortsetzen: Taste **7** "PLAY" bzw. **59 ">**/II" erneut drücken.
- Nächsten Titel wiedergeben: Taste 32 "
ighter antippen.
- Vorherigen Titel wiedergeben: Taste  $32$  " $\blacktriangleleft$ " antippen.
- Titel schnell abspielen (nur bei DVD- oder Musik-Wiedergabe): Taste 33 " $\blacktriangleleft$ " oder " $\blacktriangleright$ " antippen. Bei jedem Antippen erhöht sich die Abspielgeschwindigkeit: 2x, 4x, 8x, 16x, 32x. Die Wiedergabe erfolgt ohne Ton; im Anzeigefeld sehen Sie die abgelaufene Zeit des Titels.

Zum Fortsetzen der normalen Wiedergabe Auswahltaste 41 "●" drücken.

● Wiedergabe beenden: **58** "■" drücken.

# DVD-Wiedergabe

- "Instant Skip" 10 Sek vorwärts springen: Navigationstaste  $40\,$  " $\blacktriangleright^\omega$  antippen.
- "Instant Replay" 10 Sek zurück springen: Navigationstaste 40 "◀" antippen.
- · DVD-Menü aufrufen: Taste 52 "DVD Menu" drücken.
- Blickwinkel umschalten (sofern auf der DVD verschiedene Blickwinkel gespeichert sind): Taste 57 "Angle" antippen.
- Untertitel um- oder ausschalten (sofern auf der DVD Untertitel gespeichert sind): Taste 56 "Subtitle" antippen.
- Bild vergößern: Taste 34 "Zoom" antippen nacheinander wird das Bild 2-, 3-, 4- und 5-fach vergrößert. Den Bildausschnitt mit den Navigationstasten 40 "▲▶▼◀" verschieben.

#### Zusatz-Anzeige bei DVD-Wiedergabe

Mit der Taste 39 "On Screen" blenden Sie die Zusatz-Anzeige ein und aus (nur bei DVD-Wiedergabe):

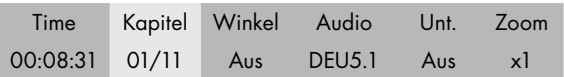

Mit den Navigationstasten 40 "< ▶ " können Sie einige Felder anwählen und dann mit den Navigationstasten 40

"▲▼" die Funktionen steuern: Time – abgelaufene Spielzeit.

Kapitel – Nummer des laufenden Kapitels und Gesamtzahl der Kapitel. Sie können zu einem bestimmten Kapitel springen.

Winkel – Blickwinkel umschalten (sofern auf der DVD verschiedene Blickwinkel gespeichert sind).

Audio – Sprache für Audio umschalten (sofern mehrere Tonspuren auf der DVD gespeichert sind).

Unt. – Untertitel um- oder ausschalten (sofern auf der DVD Untertitel gespeichert sind).

Zoom – Bild 2-, 3-, 4- und 5-fach vergrößern

Nach ca. 10 Sekunden ohne Tastenbetätigung schaltet das Gerät die Zusatz-Anzeige aus.

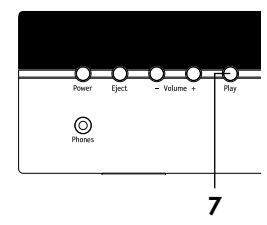

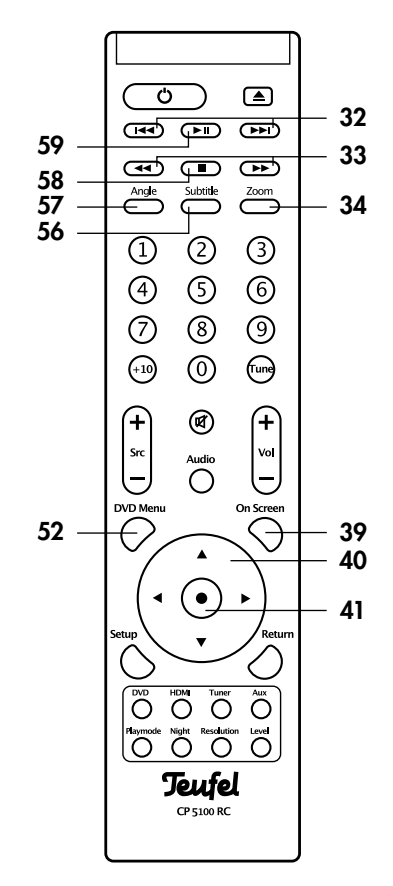

# Dateiauswahl

Der Inhalt von DVDs, CDs und USB-Sticks, auf denen Mediendateien gespeichert sind, wird auf dem Bildschirm in einem einfachen Browser angezeigt.

Die rechte Spalte zeigt immer den Inhalt des aktuellen Ordners (auch Verzeichnis genannt). In dieser Beispiel-Abbildung sehen Sie zwei Ordner und zwei Fotodateien. Es werden nur Dateien angezeigt, die der DVD-Receiver auch abspielen kann.

Die linke Spalte zeigt den Inhalt des übergeordneten Ordners – in diesem Fall nur "ROOT" – das steht für das oberste Verzeichnis der DVD/CD oder des USB-Sticks.

Mit den Navigationstasten 40 "AV" wählen Sie eine Datei oder einen Ordner aus. Die Auswahl wird vertieft dargestellt (z.B. der Ordner "ROOT" in der rechten Spalte). Mit der Auswahltaste 41 "●" öffnen Sie die Auswahl.

Alternativ können Sie auch die Zifferntasten 55 "1...0" und die Zehnertaste 54 "+10" benutzen, um die Nummer einzugeben, die rechts neben der gewünschten Datei steht.

Beispiel: Öffnen wir den "2. Ordner":

Nun ist in der linken Spalte der aktuelle Ordner weiß gekennzeichnet ("2. Ordner") und die rechte Spalte zeigt seinen Inhalt.

Der oberste Ordner, dessen Name nur aus zwei Punkten besteht, führt jeweils einen Ordner zurück. An den übrigen Beispiel-Dateien können Sie die unterschiedlichen Symbole für Film-, Foto- und Musikdateien erkennen.

# MP3/Video-Wiedergabe

- Nächsten Titel wiedergeben: Navigationstaste 41 " $\blacktriangleright$ " antippen.
- Vorherigen Titel wiedergeben: Navigationstaste 40 " antippen.

# Foto- Wiedergabe

- Nächstes Foto anzeigen: Navigationstaste 40 " $\blacktriangleright$ " antippen.
- Vorheriges Foto anzeigen: Navigationstaste 40 "<" antippen.
- Foto drehen/spiegeln: Navigationstasten 40 "AV" antippen.

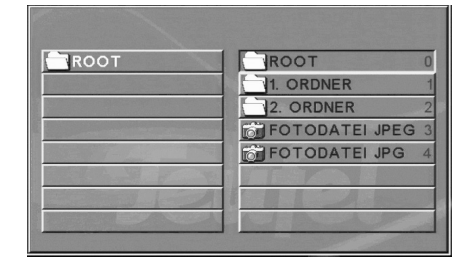

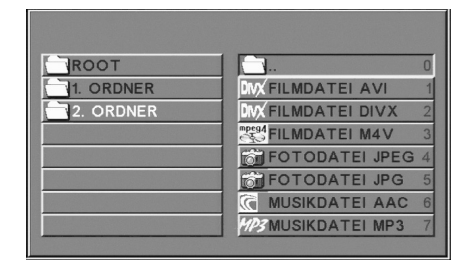

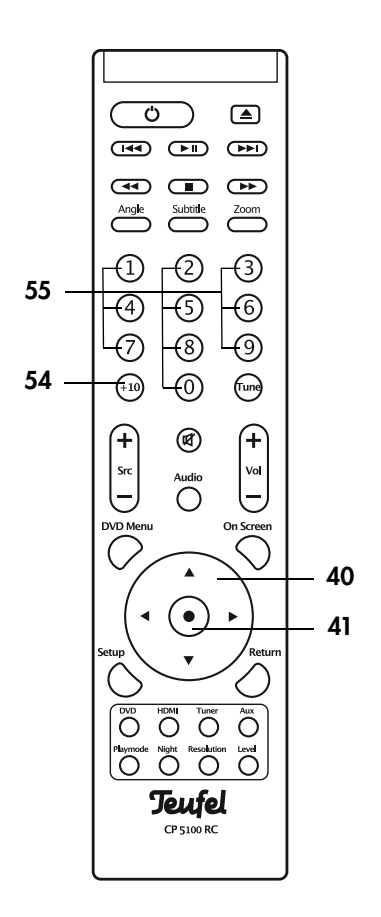

# Wiederholfunktion (Repeat)

Durch Antippen der Taste 48 "Playmode" schalten Sie die Wiederholfunktionen um; im Anzeigefeld sehen Sie die gewählte Funktion:

#### Audio-CD

- Titelwiederholung ein den laufenden Titel wiederholen.
- Kapitelwiederholung ein alle Titel abspielen und wieder von vorn beginnen.
- Wiederholung aus Wiederholfunktion aus, normale Wiedergabe.

#### DVD

- Kapitelwiederholung ein das laufende Kapitel wiederholen.
- Titelwiederholung ein den laufenden Titel wiederholen.
- Wiederholung aus Wiederholfunktion aus, normale Wiedergabe.

#### Video-Filme und Musik (MP3, AAC)

- Titelwiederholung ein den laufenden Titel wiederholen.
- Verzeichniswiederholung ein alle Titel im aktuellen Ordner wiederholen.
- Disc-Wiederholung ein alle Titel abspielen und wieder von vorn beginnen.
- Wiederholung aus Wiederholfunktion aus, normale Wiedergabe.

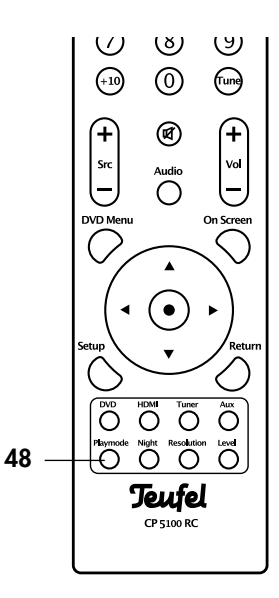

Die folgenden Hinweise sollen Ihnen helfen, Störungen zu beseitigen. Sollte dies nicht gelingen, nehmen Sie bitte Kontakt mit unserer Hotline auf (siehe Seite 3). Beachten Sie die Garantiehinweise.

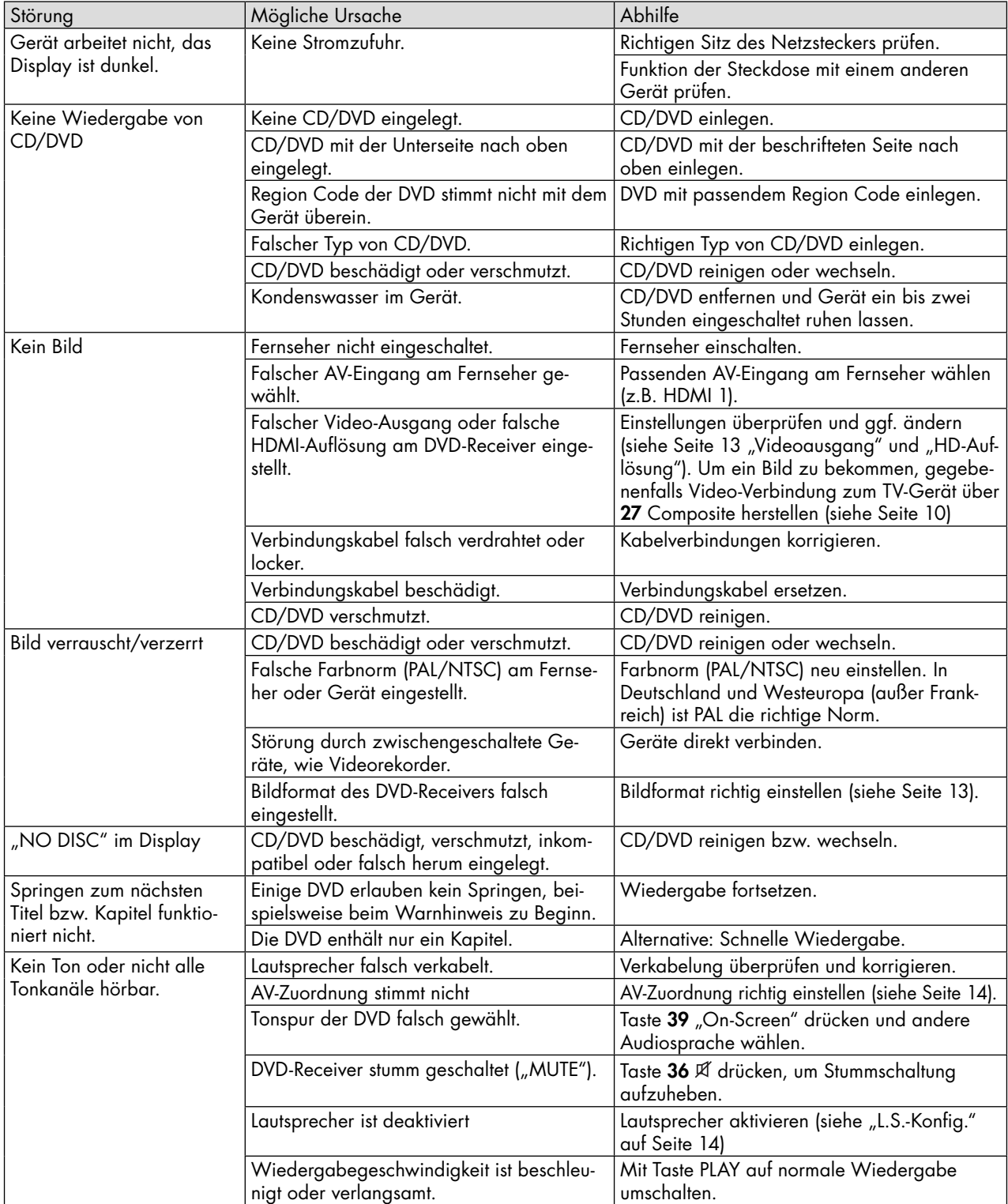

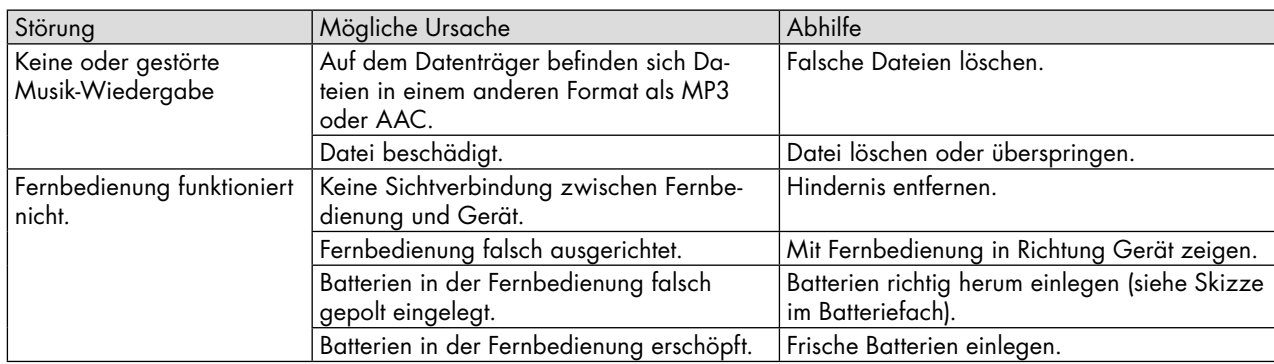

In den Menü-Funktionen gibt es viele Parameter, die bei falschen Einstellungen einen normalen Betrieb erschweren oder gar verhindern. Wenn sich Ihr DVD-Receiver "merkwürdig" verhält, können Sie das Gerät auf die Werkseinstellungen zurücksetzen. Damit werden Parameter wie Lautsprechergröße oder -Level wieder auf normale Werte eingestellt.

So bringen Sie alle Parameter auf Werkseinstellung:

- 1. Taste 50 "DVD" drücken, um als Quelle "DISC" zu wählen.
- 2. Taste 51 "Setup" drücken. Auf dem Bildschirm erscheint das Hauptmenü.
- 3. Mit den Navigationstasten 40 "▲▼" das Untermenü "System" wählen und die Auswahltaste 41 "•" drücken.

Das Untermenü öffnet sich.

- 4. Mit den Navigationstasten 40 "AV" den Punkt "SW Version" wählen und die Auswahltaste 41 "· drücken. Das Untermenü öffnet sich.
- 5. Mit den Navigationstasten 40 "AV" den Punkt "Reset" wählen und die Auswahltaste 41 "●" drücken. Das Bild flackert kurz.
- 6. Gerät mit dem Netzschalter 23 "Power" auf der Rückseite ausschalten
- 7. Ca. 10 Sekunden warten, Gerät wieder einschalten.

Das Menü ist nun in Englisch; wie Sie es auf Deutsch umschalten, steht unter "Menü-Funktionen" auf Seite 13.

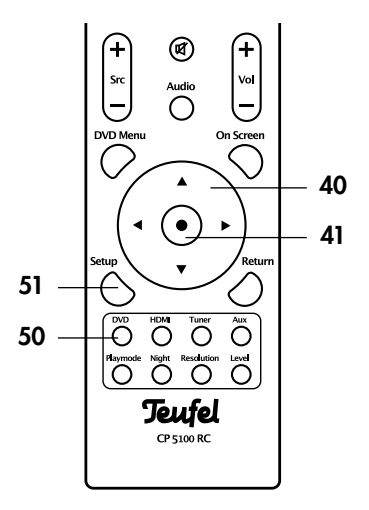

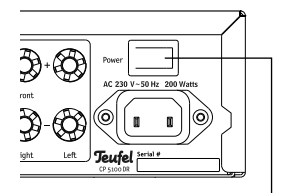

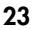

# Software-Update

Die Software des CP 5100 DR wird weiter entwickelt. Zukünftige Versionen können Sie von unserer Website www.teufel.de/support/ laden und so installieren: Sie benötigen einen USB-Stick mit max. 2 GB.

1. Die heruntergeladene Datei entpacken und auf den USB-Stick speichern.

#### Achtung **Beschädigungsgefahr!**

Während der folgenden Schritte darf der DVD-Receiver nicht ausgeschaltet werden.

- 2. Falls eine DVD/CD im Laufwerk liegt, nehmen Sie sie heraus.
- 3. Den USB-Stick in die Buchse 30 "USB" stecken. Der USB-Stick wird eingelesen. Im Anzeigefeld und auf dem Bildschirm erscheinen verschiedene Meldungen von der Installation.
- 4. Kurze Zeit später erscheint der Hinweis "DONE" auf dem Bildschirm.
- 5. Schalten Sie das Gerät mit dem Netzschalter 23 "Power" auf der Rückseite aus.
- 6. Den USB-Stick aus der Buchse 30 "USB" ziehen.
- 7. Ca. 10 Sekunden warten, Gerät wieder einschalten.

Das Menü ist nun in Englisch; wie Sie es auf Deutsch umschalten steht unter "Menü-Funktionen" auf Seite 13.

# **Reinigung und Pflege**

Reinigen Sie Ihren DVD-Receiver regelmäßig mit einem weichen, leicht angefeuchteten Microfasertuch. Beachten Sie dabei bitte die unbedingt die folgenden Hinweise:

### Gefahr **Stromschlag-Gefahr!**

Wasser kann in Verbindung mit spannungführenden Teilen zu elektrischem Stromschlag

- oder Kurzschluss führen. • Sorgen Sie dafür, dass keine Flüssigkeit in das Gerät gelangt.
- Ziehen Sie vor dem Reinigen den Netzstecker.

#### Achtung **Beschädigungsgefahr!**

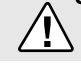

Falsches Reinigungsmittel kann die empfindliche Gehäuseoberfläche beschädigen.

- Verwenden Sie möglichst nur klares Wasser ohne Reinigungszusätze. Bei hartnäckigen Flecken können Sie mildes Seifenwasser verwenden.
- Auf keinen Fall dürfen scharfe Reiniger, Spiritus, Verdünner, Benzin oder Ähnliches für die Reinigung verwendet werden.

### So reinigen Sie Ihre DVDs/CDs

Zur Reinigung Ihrer CDs ausschließlich für CDs zugelassene Reinigungsmittel verwenden.

 $\overset{..}{\odot}$   $\overset{..}{=}$ 

 $\equiv$   $\equiv$ 

Bei Bedarf, die CD mit einem weichen, fusselfreien Tuch von der Mitte zum Rand hin vorsichtig abwischen. Die CD dabei zwischen Zeigefinger und Daumen der anderen Hand festhalten.

Berührungen der Abspielseite der CD mit der Hand können zu Problemen beim Abspielen führen.

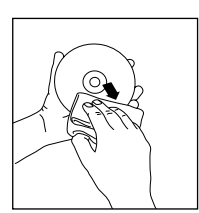

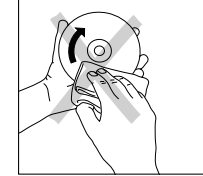

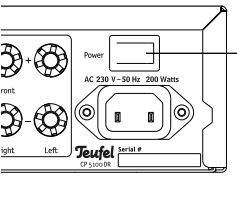

 $30$  23

### Batterien und Akkus

Batterien und Akkus dürfen nicht in den Hausmüll!

Jeder Verbraucher ist gesetzlich verpflichtet, alle Batterien und Akkus, egal ob sie Schadstoffe\*) enthalten oder nicht, bei einer Sammelstelle seiner Gemeinde/seines Stadtteils oder im Handel abzugeben, damit sie einer umweltschonenden Entsorgung zugeführt werden können.

Batterien und Akkus bitte nur in entladenem Zustand abgeben!

 $*$ ) gekennzeichnet mit: Cd = Cadmium, Hg = Quecksilber, Pb = Blei

# Entsorgung des Gerätes

Altgeräte dürfen nicht in den Hausmüll!

Sollte das Gerät einmal nicht mehr benutzt werden können, so ist jeder Verbraucher gesetzlich verpflichtet, Altgeräte getrennt vom Hausmüll z.B. bei einer Sammelstelle seiner Gemeinde / seines Stadtteils abzugeben. Damit wird gewährleistet, dass die Altgeräte fachgerecht verwertet und negative Auswirkungen auf die Umwelt vermieden werden. Deshalb sind Elektrogeräte mit dem rechts abgebildeten Symbol gekennzeichnet.

# **Technische Daten**

Leistungsaufnahme, max: 200 W

Leistung Stereo: 80W (4 Ohm, 1%) Störgeräusche (SNR): besser 85dB Verzerrungen (THD+N):

Nettogewicht:

Betriebsspannung: 220-240 V~, 50/60 Hz

Maße (B x H x T):  $430 \times 81 \times 355$  mm<br>Nettogewicht:  $5.9$  kg

Technische Änderungen vorbehalten!

Dieses Produkt entspricht den Richtlinien des Rates der Europäischen Gemeinschaft ■ 2004/108/EC und 2006/95/EC

# **Index**

# **A**

Abstände 14 Anschließen 9 Antennen 9 Fernseher 10 Lautsprecher 9 Antennen 9 Audio 14, 15, 16, 20 Aux 10, 12 AV-Zuordnung 14

# **B**

Batterien einlegen 11 Bildformat 13 Breitbild 13

# **C**

CD 17 Coaxial 11 Component 10, 13 Composite 10

# **D**

Dateiauswahl 20 Dimmer 15 Disc-Menü 15 DVD 12, 17 auswerfen 17 einlegen 17

# **E**

Entsperren 15

# **F**

Fernbedienung 8 Batterien einlegen 11

### **G**

Gespeicherte Radiosender wählen 18

### **H**

HD-Auflösung 13 HDMI 11, 12 HDMI Out 10

#### **K**

Kapitel 20 Kindersicherung 15 Klangregelung 14, 16

# **L**

Lautstärke 12 Letterbox 13 Level 14, 16 Lip Sync 13 L.S.-Konfig. 14

#### **M**

Mute 12

### **N**

Nacht-Modus 12 Netzanschluss 11 Netzschalter 12 NTSC 13

# **O**

Optical 11 OSD-Menü 15

# **P**

PAL 13 Pan Scan 13 Passwort 15 Progressive 13

# **Q**

Quelle wählen 12 Quellgeräte 10

# **R**

Radio 18 Radiosender gespeicherte Sender wählen 18 speichern 18 Radiosender einstellen automatisch 18 manuell 18 Repeat 22 Reset 24 Resolution 16

# **S**

SCART 10, 13 Software-Update 25 Sperren 15 Sprache 15 Störungen 23 Stummschaltung 12 S-Video 10 SW Version 15 System 15

# **T**

Teufel Presets 14 Time 20 Tuner 12 TV-Norm 13

# **U**

Untertitel 15, 20 USB 19 USB-Stick einsetzen 19 entfernen 19 wiedergeben 19

# **V**

Video 10, 13 Videoausgang 13

# **W**

Werkseinstellung 24 Wiedergabe 21 DVD 20 Foto 21 MP3/Video 21 Wiederholfunktion 22 Winkel 20

# **Z**

Zoom 20

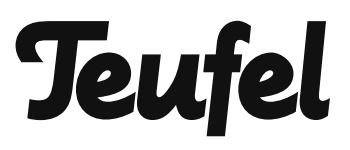

Bei Fragen, Anregungen oder Kritik wenden Sie sich bitte an unseren Service:

Lautsprecher Teufel GmbH Gewerbehof Bülowbogen - Aufgang D1 10783 Berlin (Germany), Bülowstr. 66

Tel.: +49 (0)30 - 300 930 0 Fax: +49 (0)30 - 300 930 930 www.teufel.de

Alle Angaben ohne Gewähr. Technische Änderungen, Tippfehler und Irrtum vorbehalten.

Anleitungs-Nr. 91341 / HC-20100923